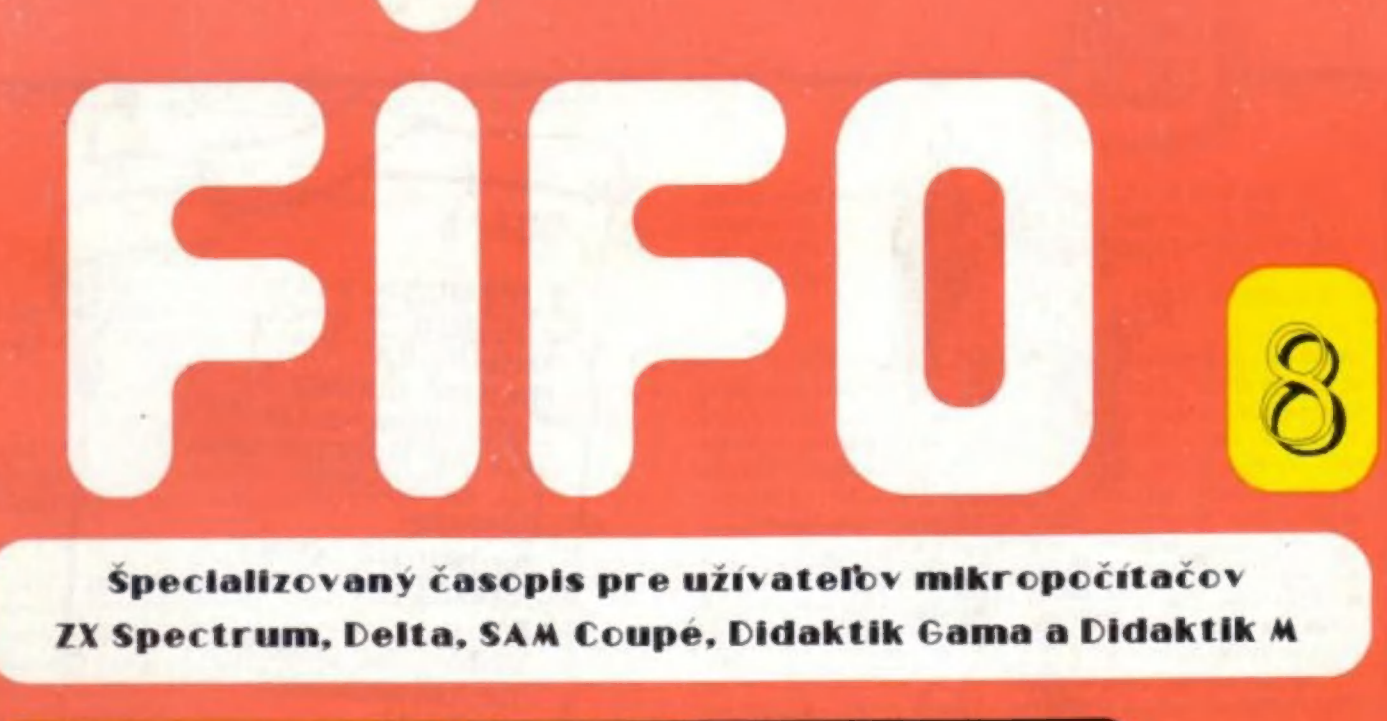

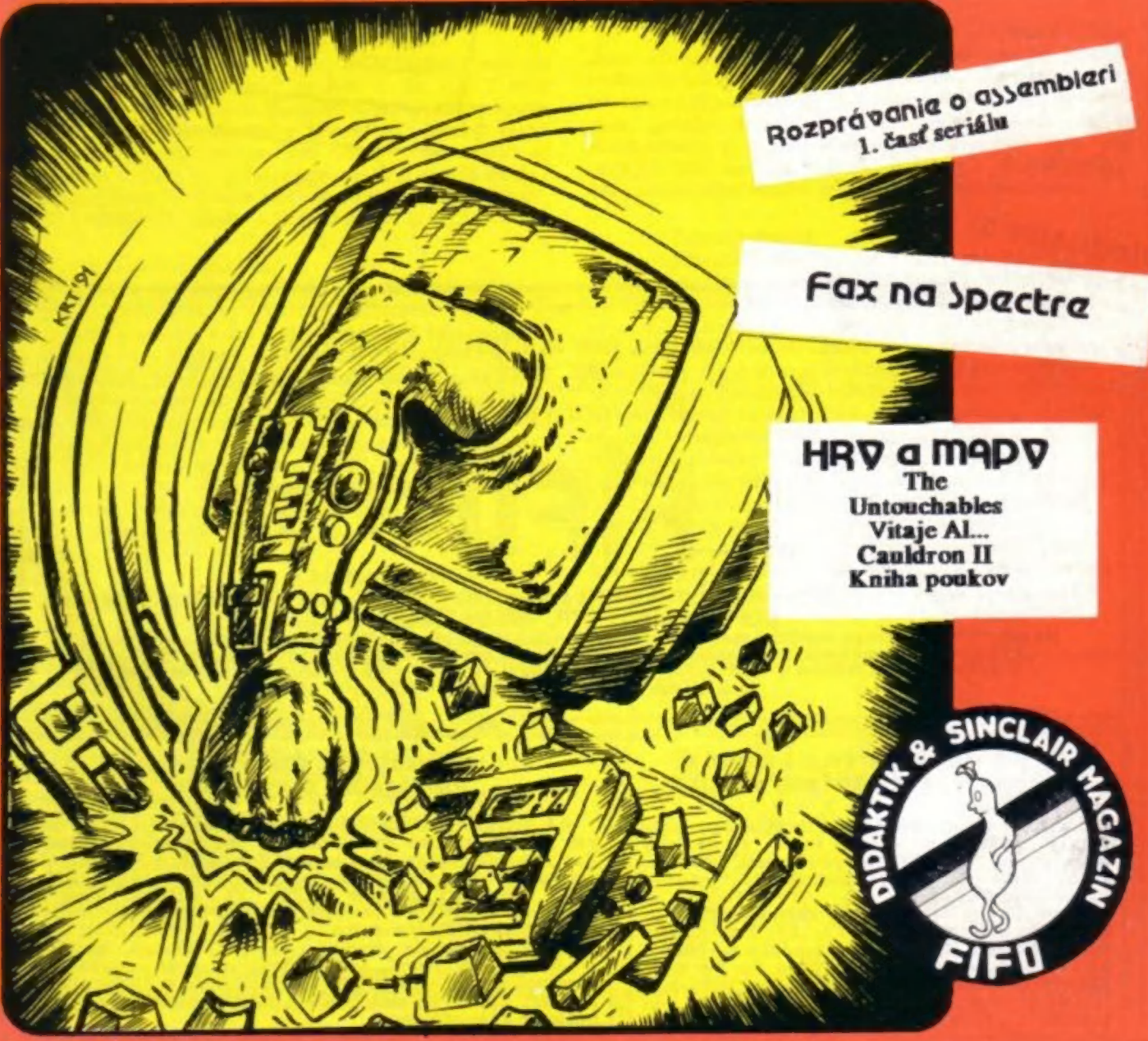

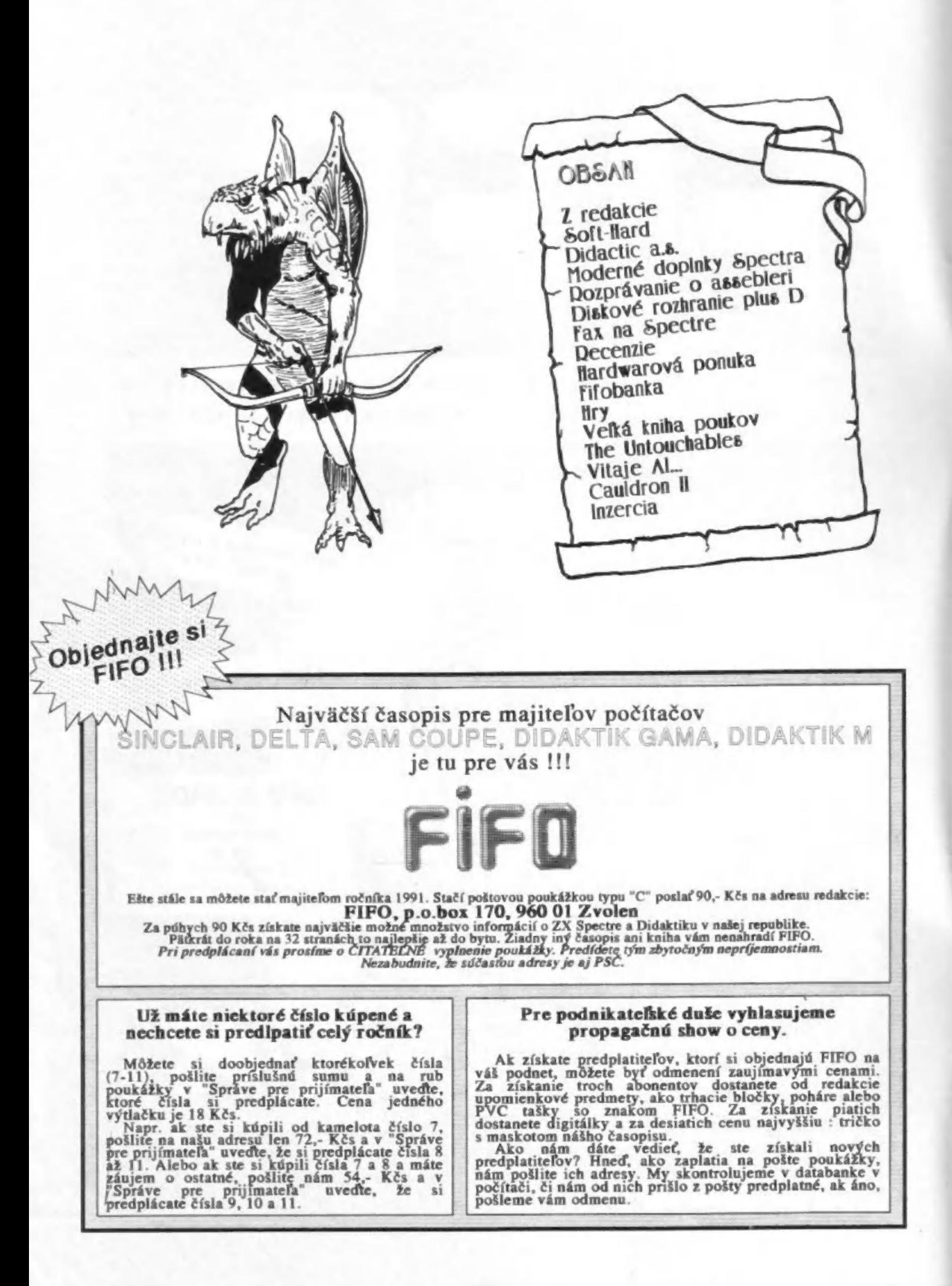

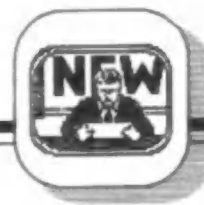

Dnes vyberáme z listov čitateľov:

Vážená redakcia,

v čísle 6 ste žiadali Samistov, aby sa vám ozvali. Preto Vám píšem. V Prostčjove je nás 5. Bol by som za, aby mal vo fife Sam svoju rubriku ako je to v Sinclair User. J.P., Prostéjov

### Slávna redakcia Fifa,

dlho sme očakávali ten okamih, kedy vo fife bude niečo pre nás Samistov. Boli by sme radi, keby sa vo všetkých ďalších číslach objavilo niečo pre Sama. Za všetkých členov spoločnosti S.A.C.

1.Š., Česká Skalice

Vážená redakcia, prišlo mi posledné číslo Fifa a tak Vám píšem. Od januára som majiteľ počítača SAM Coupé, o ktorom ste písali. Teraz stojí rovných 10000 Kčs s jedným disk drajvom. Kupoval som ho v Prahe v Oáze. Bol by som rád, keby ste mu pravidelne venovali nejaké miesto. Viem asi o 30 ľuďoch, ktorí ho majú.

### M.S.., Jičín

Takéto a im podobné listy nám začali chodiť po uverejnení článkov o Samovi vo Fife 6. Vo Fife 7 bola zaradená pre Samistov hra Shanghai a práve pripravujeme ďalšie. To, či bude vychádzať o Samovi viac článkov závisí len od vás. Ochotu uverejniť ich máme, o čom svedčí aj hlavička ná obálke, len zatiaľ príspevkov je poriedko. Preto - Samisti neváhajte a ak máte niečo zaujíma vé, pošlite nám to. Na adresu článkov o Samovi prišiel aj takýto ohlas:

Vážená redakcia Fifo, aj keď som vášnivý ATARISTA, vaše čísla Fifa dôkladne všetky prečítam. Tento časopis hodnotím kladne ako nádherný časopis. A len môžem ľutovať, že taký časopis nie je tiež pre nás ataristov. Môj kamarát Fifo odoberá len kvôli hrám, ale mne dá omnoho viac, než vedieť ako sa dostať napr. ďalej v nejakej hre. Veľa sa z vášho časopisu poučím, len by som chcel upresniť popis počítača zo šiesteho čísla Fifa. Sam Coupe nie je úplne kompatibilný so Spectrom, len 90%. Ďalej nenahrá ani jednu hru zo 128, nemá grafický procesor ani sprajty, tiež má menšie chyby v ROM, neštandardný formát záznamu na disk. Ďalej rovnako neviem, prečo porovnávate Sama s Atari ST, keď sa na ST nehrabe ani z polovice.

### R.M., Horní Slavkov

1

Vážená redakcia, mám k Vám niekoľko vážnych výhrad, prijmite ich ako dobre mienenú kritiku, ktorá by snáď pomohla zlepšiť alebo aspoň uviesť na normálnu úroveň Vašu činnosť. Prišiel som o vlani objednané výtlačky, pretože "už sú rozobrané". Ale prečo? Pretože nútite platičov, aby posielali svoje Ale prečo? Pretože nútite platičov, aby posielali svoje<br>peniaze poukážkou na BOX!!! A toto nie je predsa podľa<br>poštových pravidiel možné! Však mi tiež pošta peniaze vrátila, že do boxu sa nedajú doručiť. To by Vám malo byť jasné. V čísle 5 nás opäť nútite posielať peniaze do boxu. Každá redakcia má administráciu či jej podobný útvar a tam sa posielajú peniaze.<br>Sádzačská úroveň Vášho časopisu je úbohá. Osobne

by som privítal menej rádobyumeleckých ilustrácií a nečitateľných veľkoplošných reprodukcií a miesto toho solídnu grafickú úpravu. K tomu patrí prehľadnosť. Tak napr.<br>v článku "Z redakcie" v otázke predplatného - najdôležitejšej to otázky pre Vás - odkazujete čitateľa, aby si to našiel "v čísle" a on to hľadá, až to nájde asi na str. 12 (neoznačená) a

tam sa opäť tvrdí, že " stačí poukážkou..." Nie je to pravda! Peniaze do boxu posielať nemožno! Predsa vec, na ktorej závisí Vaša existencia, musí byť spracovaná pre čitateľov čo najpohodlnejšie.

### P.D., Praha 10 Vršovice

Tisíce našich čitateľov si Fifo predplatilo zaslaním poplatku poštovou poukážkou na náš BOX Takže mi nie je jasné, o čo poštárom vo Vršoviciach kráča, keď nechcú peniaze prevziať Ak použijete poukážku typu C (žltá), nemôže vzniknúť žiadny problém. Stáva sa, že niekto pošle peniaze tzv. "áčkom" - to je zelená poukážka. Vtedy nemôžme predplatné prijať hneď. lebo ide o zúčtovanie cez bankové konto a nastáva dlhé dopisovanie s krajskou poštou. A že každá redakcia má administráciu? My sme ju

až doteraz nemali, pracovali sme ako zapálení amatéri skoro doslova na "kolene". Takže u nás by vás nevítala dlhonohá sekretárka s kávičkou v ruke. Ale - čo nebolo, môže byť Od júna tohto roku už máme redakčné priestory na adrese: ul. kpr. Nálepku 38, Zvolen. Tu nás môžte osobne navštíviť alebo

aj telefonovať na číslo 08.55/24243. O grafickej úprave by sme mohli polemizovať veľmi dlho, ale myslím, že o tomto probléme som už písal v niektorom staršom úvodníku. Kolko ľudí, toľko názorov. Bez obrázkov a ilustrácií by to však nikdy nebol časopis. Niektoré naše grafiky nemajú potrebnú profi úroveň, to si uvedomujeme, je to tým, že máme málo kresličov. Preto vás všetkých vyzývame: ak viete dobre kresliť a ste ochotní pre Fifo niečo urobiť, napíšte nám a nadviažeme spoluprácu.

### Vážená redakcia,

rozhodol som sa napísať Vám preto, aby som Vás upozomil na chyby, ktoré robíte vo Fife. Predovšetkým si myslím, že by ste mohli lepšie využiť priestory strán. Prečo ste napr. v piatom čísle nezlúčili str.12 (na pol strany kresba viac menej zbytočná) so stranou 19 (Programová ponuka štyri menšie oznamy na celú stranu?)!? Tým by ste získali celú stranu na rozumnejšie využitie. Nechcem však povedať, že by ste nemali dávať obrázky. Naopak, veľmi sa mi páčia obrázky vytiahnuté z hier (napr. pri opise R-Type). A podarené kresbičky Vám určite pritiahnu a potešia odberateľov. Ale načo priveľké a k tomu zbytočné kresby? Ďalej by som Vám chcel poradiť, aby ste lepšie využívali priestor určený pre text (písali od kraja po kraj) a v niektorých prípadoch tlačiť menším písmom (napr. v hre Robocop: prečo tlačiť texty do stípcov, keď v riadku na celú stranu by sa ich viac vošlo?).

### L.D., Bánovce n/B

To je na dnes z redakcie všetko, na ďalsie stretnutie<br>teší<br>Váš J.Paučo s Vami sa teší

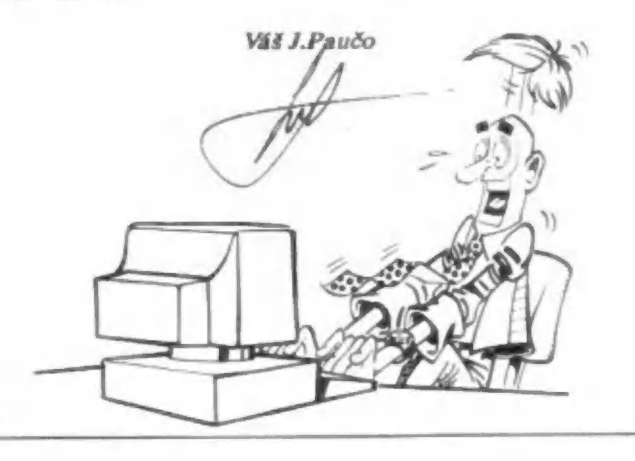

5A AA O A vranov

Lube biblic

Najnovším výrobkom, ktorý firma Didaktik ponúka, je diskctová jednotka DIDAKTIK 40. Do predaja sa dostala koncom mája za celkom prijateľnú (?) cenu 3999.- Kčs. Pozhovárali sme sa s jej tvorcami a zamestnancami tejto akciovky Ing. Iškom a Ing. Ďurkošom, aby sme vám mohli poskytnúť viac informácií, než sa dozviete z priveľmi stručných reklamných letákov.

- Spomínaná disketová jednotka pozostáva zo Horúca novinka Samotného radiča, ktorý  $\epsilon$ úcaho lata  $\epsilon$ iednotku a EPROM-ku,  $\sum_{v}$  horus  $\sum_{v}$  ktorej je nahratý operačný systém. Funguje

asi tak, že všetky príkazy, ktoré idú v štandardnom Sinclairi alebo Didaktiku M, zostanú zachované a rozšírené to je o tzv. hviezdičkovú konvenciu, teda keď sa príkazy ako povedzme LOAD, SAVE rozšíria o hviezdičku, uvedie sa do činnosti analyzátor chýb, prepne sa do vonkajšej EPROM-ky a vyhodnotí to ako príkaz pre prácu s disketovou jednotkou.

Z hardwarovej stránky to funguje asi tak, že na adresách 0 a 8 sa prepína do vonkajšej EPROM -ky, tzn. Že po resete a chybovom hlásení ide do vonkajšej a na adrese 1700H sa vracia do vnútornej. Takže to je ten dekóder, radič je tam štandardný - 2797, pripravený na obsluhu dvoch mechaník - preto sú tu dve možnosti, buď si niekto od nás kúpi samostatnú mechaniku so zdrojom bez radiča (mechanika Didaktik 40 B), alebo keď sa zídu dvaja s mechanikami, tak tá mechanika,

ktorá nemá zasunutý kábel k počítaču sa sama preadresuje na mechaniku B. Táto mechanika má radič a zdroj odpojený.

Dalej je tu interface, paralelný, 8255 pre prácu s tlačiarňou, a aby to všetko fungovalo s kempston joystickom so Sinclairom a Gamou, je to

spravené asi tak, že systém si na začiatku ošahá, či je to M alebo Gama. V prípade, že je to Gama, tak nedovolí prácu s týmto interfejsom. V prípade M čiastočne dovolí asi tým spôsobom, že odblokuje prvú ochranu. Potom sa zakazník môže rozhodnúť, či chce pracovať s Kempston joystickom alebo interfejsom. V prvom prípade môže hneď pustiť hry, ak chce pracovať s tlačiarnou, musí príslušným príkazom popísaným v príručke (OUT 153,16) odblokovať druhý stupeň ochrany - tým má prístupný interfejs v radiči, vtedy nesmie použiť Kemston joystick. Naspäť sa to zablokuje cez OUT 153,0.

- U originálnych počítačov Sinelair máte pripojenie riešené len pre Spectrum alebo pre všetky typy?

- Riešené je to tak, že on si nezisťuje o aký počítač ide, ale zistí si, či ten počítač už obsahuje interfejs. V podstate ho obsahuje len Gama, alebo ak si to niekto dorobil. Kontroluje to len na štandardných portoch 127, ak je to inde, tak nie.

Ďalej je u mechaniky tlačítko, ktoré sme nazvali SNAPSHOT. Po jeho stlačení sa celá RAM-ka nahrá na disketu ako jeden súbor. Všetko, aj so stavom procesora. Dá sa to potom nahrať späť, takže nejaké dlhé hry alebo šachové partie môžte prerušiť a kedykoľvek pokračovať od toho stavu, kedy ste prestali. Súbory sa automaticky pomenúvajú SNAPSHOTOI,

Air

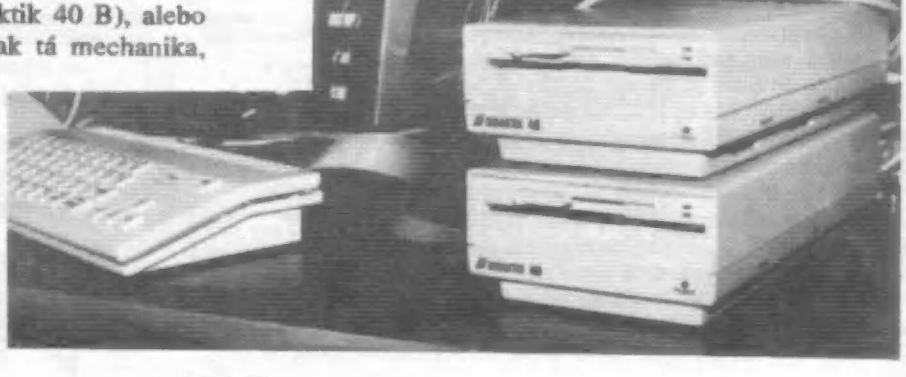

**A REAL PROPERTY** 

SNAPSHOTO2,... pričom počítanie začína od resetu. Snapshoty sa automaticky prepisujú, čo neplatí napr. v basicu, kde dôjde k chybovému varovaniu.

Celá zostava obsahuje mechaniku, radič, jednu disketu, príručku a kábel. Mechaniky sú 5,25" 360 kB, čiže majú 2x40 stôp, polkilové sektory, 9 sektorov na stopu. Sú z Ďalekého východu. Disketa je 360 kB v podstate z finančných dôvodov, užívateľ si za 20 korún kúpi novú disketu a má kapacitu jednej 720 kB diskety, čo ho vyjde lacnejsie ako kúpa mechaniky s viacero stopami, ale radič je schopný spolupracovať aj s 80 stopami, aj s 3,5" disketou, s ktoroukoľvek kombináciou. Systém si na začiatku ošiahne mechaniku, pohne s hlavičkou či je tam 40 alebo 80 stôp, podľa toho sa nastaví a v statickej RAM-ke si uloží konfiguráciu.

Štruktúra diskety vyzerá asi nasledovne: nultý sektor je bootsektor, tam sú uložené informácie o diskete: 1. - 5. sektor je FAT tabulka, 6. - 12. sektor je adresár. Adresár je robený tak, že tam je dané meno programu (štandardná hlavička basicu - 17 bajtov), za tým sú uložené atribúty (napr. či je súbor zrušiteľný), potom číslo prvého bloku, ktorý ten súbor alokuje, to číslo zodpovedá FAT-ke. FAT-ka je 12-bitová. Stromová štruktúra tu nie je. Prenosová rýchlosť je približne 24 kB za sekundu, čiže napr. prerušená hra sa nahrá na disketu v priebehu troch sekúnd.

Ak vás táto novinka Didaktiku zaujala a vo vašom okolí niet žiadnej predajnej organizácie, využite zásielkové služby našej redakcie. Všetky výrobky Didaktiku Vám ako dealeri ponúkame za ceny nižšie, než sú v obchodnej sieti - podrobnosti a objednávku nájdete na str. 21.

Ako ubiehalo dopoludnie, medzi našími redaktormi a odbornými pracovníkmi akciovky sa rozprúdila búrlivá debata, z ktorej pre vás vyberáme niektoré zaujímavé momenty:

- Keď ste robili zmeny v ROM-ke, neuvažovali ste o takých verziách ako [SOROM, Jordanovova apd., ktoré poskytujú väčší komfort?

- Tu potom ale vznikajú problémy s hrami, ľubovolná zmena prináša nepredvídateľné dôsledky. Niektoré hry si kontrolujú rôzne oblasti v ROM-ke, kontrolné súčty potom nesedia. My sme tam pridali obsluhu tlačiarne (Didaktik Gama), takže užívatelia mali výhodu, že nemuseli tento program nahrávať z pásky. Kopec hier nešlo, takže teraz čo je lepšie?! Vzhľadom k našej klientele radšej nech chodia tie hry.

- Čo sa týka vašej novej mechaniky, máte k nej operačný systém, čo ďalej?

- S programami je to tak, že momentálne sa nejaké upravujú. V zásade nie je problém upraviť program, ktorý chodí cez basic na magnetofón, doplnia

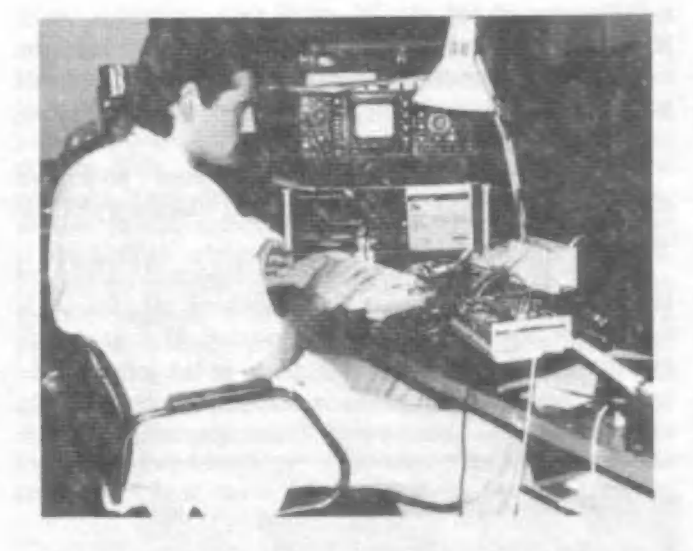

Pracovisko oživovania počítačov a disketových jednotiek. Po skompletovaní na výrobných linkách sa tu odstraňujú Po skompletovaní na výrobných linkách sa tu odstraňujú<br>prípadné hardwarové chyby, aby sa k zákazníkovi dostal len kvalitný výrobok.

sa len hviezdičky a špecifikuje sa meno. V prípade, že program má vlastné loadery, tak to samozrejme chodiť nebude, to by sa muselo celé prekopať. Ale toto nerieši v podstate skoro žiadny systém. Pre tieto prípady tam máme snapshot tlačítko.

V niektorých programoch, keď to tlačítko stlačíte v nevhodnú dobu, tak ten program po znovunahratí sa nespustí. V prípade, že mi ukazuje zasobník na data, pri stlačení sa vygeneruje NMI a to sa uloží na zásobník aj s adresou, potom ešte ide reštart 0, čo sú ďalšie dva bajty, zásobník trošku narastie a tým pádom, ak mi stackpointer ukazuje na data, rým sa mi to ruší. Preto my odporúčame v príručke stláčať v okamžiku, keď je program v čakacej slučke, napr. čaká na klávesu.

Nebudú tu chodiť programy, ktoré majú vlastný syntaktický analyzátor, ako Sigma basic, Beta basic, Mega basic. Nepozná to ani Mikrodrive syntax. U syntaktických analyzátorov sú problémy aj u ostatných diskových operačných systémov, pokiaľ chodia cez reštart 8, pokiaľ chodia priamo, ak je tam vlastný dekóder adries, tak nie,

Z profesionálnych programov sa pripravuje MRS, DTP od Proximy, posledná verzia Datalogu od Adámka. Ale my ich predaj budeme viacmenej len sprostredkovávať.

- Do RAM-ky, ktorá je vnútri disketovej mechaniky, nie je možné vťahovať nejakú rutinu?

- Zatiaľ to nie je možné, tá RAM -ka je hore ako je znakový generátor, tam končí kalkulátor, ďalej už nie je nič, z toho dôvodu bola umiestnená tam. Čo sa týka AA A OOTD TOT TOT en

naťahovania do nej, v tejto verzii to zatiaľ nie je, ale v podstate bude to riešené asi v ďalšej verzii, ak budeme vyrábať 3,5" mechaniku. Do tejto pamätí sa dá zapisovať, ale nedá sa z nej čítať. Program možno do nej nahrať, ale nedá sa spustiť.

« Prečo má Didaktik M takú štvorcovú obrazovku oproti Sinclairu? Je na nej vlastne vylúčené nakresliť kružnicu.

- Je to dané zákaznickým čipom. U ULY od Ferrantiho bola tá komunikácia riešená tak, že ULA zastaví procesor a tu je wait pravidelný. U siclaira boli dve ramky, videoramka a ostatné, tu je len jedna. Vždy keď ide procesor ku video, prichádza ku kolízii. My sme chceli ten obraz rozšíriť zmenou zákaznického

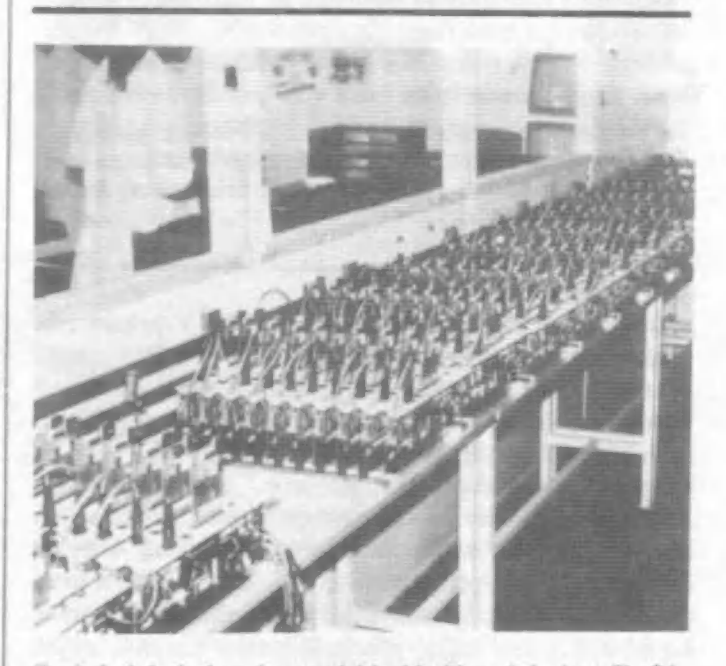

Posledný úsek, ktorým prechádzajú oživené dosky. Tu 24 až 56 hodín prebiehajú teplotné testy - tzv. zahorovanie počítačov pri teplotách 30 - 50 C a pri zvýšenej vlhkosti.

čipu, keby sa tam dala iná frekvencia, iná delička apd., všetko by išlo, ale boli by zase problémy s časovými slučkami. My sme tu robili rôzne pokusy, merali sme to a prišli sme na to, že keby ten obraz bol taký, aký má byť, aby to bola kružnica, tak odchýlky pri časových slučkách by boli až 20 %. To by sa dalo spraviť pri nahrávaní a zvuku, ale len z EPROM-ky, ak si však<br>niekto nahrá svoj loader, to je koniec. Z tohto dôvodu<br>sme to nechali tak, ako to je. Sú tu nejaké odchýlky pri<br>tých časových slučkách, zase to závisí od dĺžky<br>inštrukcie, tak je od tých, čo poznajú Siclaira.

- Nedávno sa dal zakúpiť súbor niekoľkých pomerne starých hier pod vašou značkou, pripravujete niečo novšie?

- Bola istá osmica hier pre začiatočníkov, to nie je problém preťahať na diskety, uvidíme aký bude o to záujem. Chystáme dodávať na trh aj nejaké zložitejsie hry upravené na flopák našej aj zahraničnej produkcie, ale nezabudneme aj na majiteľov kaziet, plánujeme dodávať jednu až dve kazety mesačne. Je to však len supľovanie iných firiem, my sme výrobcovia techniky, bolo síce obdobie keď sme to museli robiť, pretože nebolo nič iné. Ale tá doba sa trochu zmenila, teraz sa tomu venujú iné firmy.

- V tlači sa kedysi objavili správy, že sa chystáte vyrábať 16 bitové počítače, čo je na tom pravdy?

- Myslím, že by sme nedokázali konkurovať. Samozrejme za rok môžeme tvrdiť niečo iné, ale teraz nie.

- Keď ste pred rokmi začínali, boli tu počítače ako Commodore, Atari, prečo ste si vybrali práve kompatibilitu so Spectrom?

- Bolo to v podstate kvôli softvéru, bolo ho tu ďaleko najviac a ja osobne (hádajte, kto z nich - pozn. redakcie) považujem Sielaira, čo sa týka operačného systému a práce s ním, za lepšieho než Commodore a Atari. Commodore má zase iné výhody, môže si napr. do série zapájať periférií kolko chce, ale keď má zapojené do série tlačiareň a flopák, nedosiahne takúto rýchlosť. Commodore má veľmi pomalú mechaniku, to kým natiahne do pamäti, to je ako magneťák. A procesor Z80 bol ďaleko viac rozšírený ako Motorola.

Na záver naše otázky smerovali do budúcnosti. Čo nového sa chystá pre nás - zákazníkov? Bude to druhá disketová mechanika, tentoraz 3,5" a asi očakávanou samozrejmosťou je inovácia ich najpopulárnejšieho výrobku. Tak by mal vzniknúť počítač síce pravdepodobne len v starej "škatuli" z Didaktiku M, ale s novým zákaznickým čipom, s pamäťou RAM 128 kB a niektorými ďalšími vylepšeniami (vraj sa uvažuje aj o zvukovom obvode AY).

A to všetko by sa malo objaviť ešte tohto roku na predvianočnom trhu. Uvidíme. Už teraz sa na výsledok ich snaženia tešíme a držíme im palce.

 $\text{IP.}$   $-$ 

**MORE CREEK** 

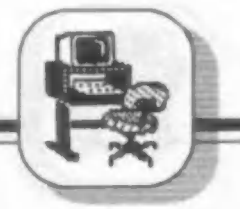

# Moderné doplnky počítača **ZX Spectrum**

V článku popíšeme niekolko moderných doplnkov pre počítače rady ZX Spectrum, a síce systémový monitor, supervízor a kopírovač 4 Mbyte.

Systémový monitor je zariadenie (nie program) známe z počítačov Hewlett Packard z USA. Dovoľuje zastaviť ľubovoľný program nie len na základe stlačenia tzv. magického tlačítka užívateľom, ale v závislosti na splnení radu programátorských podmienok. Tieto podmienky možno spojovať logickými operátormi AND, OR, XOR a pod. s možnosťou zadať počet opakovaní.

Zložená podmienka môže znieť napr. takto: Zastav program, ak čítač inštrukcií dosiahol 500-krát adresu 40000 alebo došlo k čítaniu dát v rozmedzí adries 60000 až 65536. K čomu je to dobré ? Predstavme si, že napr. POKE 40000,0 na nekonečné životy hra periodicky prepisuje hodnotou 3 z iného miesta a potrebujeme rýchle zistiť odkiaľ. K tomu stačí systémový monitor s naprogramovanou podmienkou: zastav pri zápise na adr. 40000. Hra sa zastaví, program vbehne napr. do MONSu, kde si prehliadneme program a registre v mieste, kde dochádza k zápisu na zvolenú adresu (tu 40000), prevedieme úpravu a smelo môžeme hrať s nekonečnými životmi. Alebo si môžeme zistiť, odkiaľ pôvodná ROM ZXS prepisuje seba samu (je to úsek od adresy #33FB). Systémový monitor ZXS teda pozná obdobné funkcie ako omnoho drahšie zariadenia (napr. logické analyzátory), ale aj mnoho ďalších. Dokáže napr. program zastaviť aj po nahratí z kazety ešte skôr, než sa spustí aj s titulným obrázkom. S vhodným SW si ho teda ľahko môžete nahrať s nepoškodenou titulnou obrazovkou, nech je chránený akokoľvek.

Systémový monitor je vlastne krabička (periféria) programovateľná buď manuálne alebo z<br>klávesnice počítača ZXS, ktorá s vhodným SW dokáže<br>robiť zázraky a ušetriť mnoho práce i profesionálnemu klávesnice počítača ZXS, ktorá s vhodným SW dokáže<br>robiť zázraky a ušetriť mnoho práce i profesionálnemu<br>programátorovi.

SUPETVÍZOT pre ZXS je periféria, ktorá si pamätá sled užívateľom stlačených kláves alebo<br>príkazov a ten dokáže kedykoľvek zopakovať. K čomu to? Predstavme si, že máme program, pre ktorého využívanie musíme zadávať zdíhavé postupnosti vždy rovnakých alebo podobných dát (napr. databanka), pričom do programu nie je možné jednoducho zasiahnuť a upraviť ho. Alebo potrebujeme preniesť súbor ASCII z iného počítača, ako BASIC do ZXS, a nevieme vytvoriť konverzný a ukladací program. K tomu všetkému možno použiť Supervízor. Nielen, že si pamätá postupnosť stlačených kláves, ktoré možno potom volať odkazom ako tzv. makropríkazy, ale dokáže tieto postupnosti predať alebo prijať od iného počítača (napr. druhý ZXS). Je to vlastne mysliaci robot sediaci za klávesnicou ZXS a stláčajúci klávesy, ktoré si zapamätal, alebo o ktoré ho žiada druhý počítač. Zatiaľ, čo chudák majiteľ textového editora musí po každom nahratí nastavovať ľavý a pravý okraj, typ písma, tabulátor, príkazy pre tlač a pod., užívateľ supervízora na to potrebuje nahratie príslušných dát (súčasne s nahratím textového editora) plus manuálny alebo programový príkaz k vyslaniu dát supervízorom. I z uvedených triviálnych príkladov použitia je jasné, že<br>supervízor šetrí čas a prácu užívateľa. Možno s ním aj automaticky hrať konverzačné a iné hry, napr. "Rychlé Šípy", čím sa však užívateľ dostane do úlohy pasívneho prizerajúceho sa diváka. Pri vkladaní ľubovoľného programu, textu, dát apd. do počítača je vhodné mať zapnutý záznam dát do supervízora, pretože používa vnútornú akumulátorom zálohovanú RWM 128 kB, takže v prípade, že nastane výpadok prúdu alebo sa počítač zablokuje či omylom program vymaže, o pracne zadané dáta neprídete. kB, takže v prípade, že nastane výpadok prúdu alebo sa<br>počítač zablokuje či omylom program vymaže, o<br>pracne zadané dáta neprídete.<br> $\frac{\text{Kopírovací program COPY}}{105 \text{má s bežným ZXS a disketovou mechanismikou}}$ 

írovací program COPY 105 má s bežným ZXS a disketovou mechanikou<br>1.44 MByte záznamovú kapacitu až 4 MByte, čo odpovedá asi 4 kazetám C90 programov. Používa špeciálny kompresný algoritmus známy z kompresného IC-105, umožňuje voliť poradie pri zázname jednotlivých položiek a počet opakovaní, vrátane medzier medzi nimi. Patrí medzi novú generáciu vysokokapacitných kopírovacích programov na ZXS, ktoré nejdu cestou tzv. RWM disku s neustále zväčšovanou kapacitou a cenou, ale ako lacné záznamové médium používajú disketu. Ak totiž vyšla začiatkom roku 1990 vonkajšia pamäť 4 MByte pre ZXS asi na 20000,- konín, tak užívateľ špeciálneho radiča cca za 3000, mechaniky za tú istú cenu a diskety za 35 Kčs ušetrí asi 14000. Naviac mu pri kopírovaní stačí vložiť disketu do mechaniky, zatiaľčo užívateľ stačí vložiť disketu do mechaniky, zatiaľčo užívateľ<br>disku RWM bude musieť vždy strácať čas nahrávaním<br>programu do kopírovača. Kopírovač pri operáciách s diskom (čítanie, zápis) samočinne zastavuje posuv magnetofónovej pásky.

Škoda, že zatiaľ nie sú k dispozícií dostatočne lacné vysokokapacitné pevné disky. Na jeden by sa potom pri vhodnej kompresii vošli až tisíce programov pre ZXS, čo je viac, než je v praxi potreba.

-der-

**Llard** YOVSE

# Rozprávanie o assembleri

Rad majiteľov Spectra a<br>počítačov tejto úrovne prechádza niekoľkými<br>štádiami. Najprv sú oslnení<br>hrami, ktorým na čas doslova<br>prepadnú. Potom zatúžia po<br>samostatnom zvládnutí svojho miláčika a pustia sa do programovania v BASICu. Pritom však narazia na roblém času. Zistia, že niektoré výpočty trvajú príliš<br>dlho. Preto sa začínajú zaujímať o iné programovacie<br>prostriedky. Medzi ne tiež<br>patrí ASSEMBLER Z-80.

S manuálmi assembleru je to však u nás slabšie. Najúplnejším u nás dostupným popisom inštrukcií a základom programovania je kniha Ladislava Zajíčka "Bity do bytu". Vyšla v roku 1988 v náklade púhych 25 000 výtlačkov. Ako doplnok k tejto knihe vyšiel popis systému doplnok k tejto knihe vyšiel popis systému<br>vrátane kazety nazvaný MRS (MEMORY RESIDENT SYSTEM, ktorý obsahuje editor, prekladač, spojovací program, spätný prekladač, ovládač knižnice a ladiace prostriedky. Majiteľom tlačiarne umožňuje tlač ladených programov, čo je veľmi výhodné.

Články, ktoré budú vychádzať v tomto seriáli, sú určené začiatočníkom. Ak prinesú niečo nové aj tým pokročilejším, tým lepšie.

Prvou otázkou, ktorou sa budeme zaoberať, je zobrazenie. Ako sa informácie zobrazujú v samotnom počítači (vnútomé zobrazenie) a ako zobrazuje počítač informácie navonok svojmu užívateľovi (vonkajšie zobrazenie)?

### 1. Vnútorné zobrazenie informácie.

Každá informácia je v počítači uložená ako skupina bitov. Každý bit je vyjadrený binárnou číslicou "1" alebo "0". Elektronika umožňuje zobrazenie informácie dvomi logickými stavmi "vypnuté" a "zapnuté". Binárne číslice 1 a 0 sú logickým vyjadrením týchto stavov.

V mikroprocesore Z-80 sú bity členené vyjadrením týchto stavov.<br>V mikroprocesore Z-80 sú bity členené<br>do skupín po 8. Skupina ôsmich bitov sa nazýva byt (slovo). Skupina 4 bitov sa nazýva byt (slovo). Skupina 4 bitov sa

### 1.1 Zobrazenie programu.

Všetky programové inštrukcie sú vnútorne zobrazené jedným až štyrmi bajtmi. Inštrukcie zobrazené jedným bajtom nazývame krátke. Pretože Z-80 osembitový mikroprocesor, vyvoláva bajty zo svojej pamäti postupne. Preto čím menej bytov inštrukcia obsahuje, tým je rýchlejšia (pozn.red. ). Binárny kód, ktorý sa používa pre zobrazenie inštrukcií, je predpísaný výrobcom. Z-80 je vybavený pevným súborom inštrukcií, ktoré si neskôr popíšeme. Každý program je vybavený postupnosťou týchto inštrukcií.

### 1.2 Zobrazenie numerických dát.

Celé čísla sú zobrazené priamo. Priame binárne zobrazenie je jednoduché zobrazenie desiatkovej hodnoty binárne. Napríklad 0010 0101=37

Jednotlivé bity majú postupne sprava doľava hodnoty: 1, 2, 4, 8, 16, 32, 64 a 128.

K hodnote 37 sme dospeli takto: 37-0x128 + 0x64 + 1x32 + 0x16 + 0x8 + 1x4 + 0x2+ 1x1. Bity číslujeme sprava doľava počínajúc nulou: b7 bé b5 b4 b3 b2 bl bo.

Je jasné, že jeden bajt môže vyjadriť celé číslo nanajvýš 255. Ako cvičenie vám doporučujem, aby ste si vytvorili desiatkovo-binárnu tabuľku čísel 0 až 255: 0 0000 0000 1 0000 0001 2 00000010 3 00000011

Ukázali sme si, ako previesť bináme číslo na desiatkové. Teraz prevedieme obrátený úkon. Vypočítame binárny ekvivalent čísla 21:2-10 a zvyšok 1 -> 1 z b4 21:

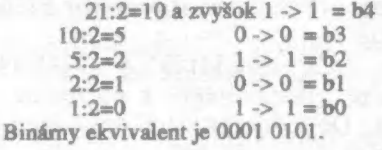

1.3. Operácie na bimárnych

### dátach.

Pravidlo pre sčítanie:  $0 + 0 = 0$ 

 $0 + 1 = 1$  $1 + 0 = 1$ 

 $1 + 1 = (1)0$ 

kde (1) značí prenos do ďalšieho stípca vľavo. Príklad:

3 0000 0011

+1 0000 0001

 $=4.00000100$ 

Sú tu dve obmedzenia. Takto môžeme sčitovať iba kladné čísla a ich súčet môže byť najviac 255.

### Binárne čísla so znamienkom.

Znamienko pri binámych číslach znázorňuje ľavý krajný (najvyšší) bit. "0" znamená kladné číslo a "1" číslo Napríklad 1111 1111—-127, zatiaľčo 0111 1111:127. Bináme číslo -6 má tvar 1000 0110. Bude platiť binárne sčítanie aj pre záporné čísla? Skúsme sčítať:

+7 00000111 -5 10000101  $-5$  1000 0101<br>= 2 ? 1000 1100 = -12! Takto sa sčitovať nedá. Je treba špeciálny

### 1) Pozn. red.

Autor článku uvádza, že čím má inštrukcia menej bajtov tým je rýchlejšia. Toto tvrdenie je možné brať iba ako orientačné, pretože skutočne väčšina menejbajtových inštrukcií je rýchlejšia, ale nie je možné toto považovať za pravidlo. Uvediem niekoľko príkladov:

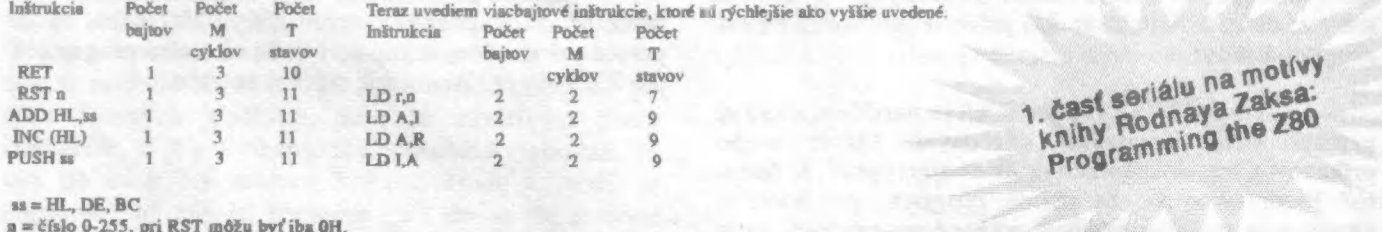

8H, 10H, 18H, 20H, 28H, 30H, 38H.<br>r = A, B, C, D, E, H, L

Všetky príkazy JR PODMIENKA,adresa trvajú 7 T ak podmienka nebola splnená. Tieto príkazy sú tiež bvojbujtové. Samozrejme že neboli uvedené všetky inštrukcie ktoré zodpovedajú<br>týmto dvom tabuľkám. To ani nebolo účelom. Info týmto dvom tabuľkám. To ani nebolo účelom. Informácie boli čerpané z kníh Architektúry mikroproečenov od Slobodana Ribariča str. 474 až 485 a Komentovaný výpis ROM zo 666 6

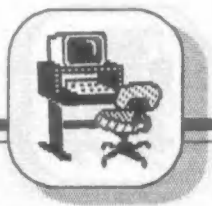

postup, ktorý sa nazýva dvojkový doplnok.

Ako medzistupeň si zavedieme termín jednotkový doplnok. Jednotkový doplnok binárneho zobrazenia získame tak, že všetky "O" nahradíme "1" a naopak. Napríklad:  $+3=$ 0000 0011 má jednotkový doplnok -3— 1111 1100. Ani zobrazenie jednotkovým doplnkom nezaručuje správnosť sčítania. Napríklad:

4 1111 1011 +7 0000 0111  $-4$  1111 1011<br>+7 0000 0111<br>=+3 ? (1) 0000 0010 = 2

a prenos!

### Zobrazenie dvojkovým doplnkom.

Pri zobrazení dvojkovým doplnkom sú kladné čísla zobrazované ako pred tým, napríklad +9= 000 1001. Záporné čísla sa dvojkovým doplnkom zobrazujú tak, že sa zobrazia jednotkovým doplnkom<br>zväčšeným o 1. Napríklad: zväčšeným o 1.  $-3$  jednotkový doplnok $= 111111100$ 

 $-3$  dvojkový doplnok = 1111 1101

Teraz použijeme dvojkový doplnok pre sčítanie:

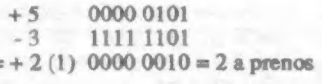

- +3 00000011
- -5 1111 1011  $=-2$  1111 1110  $=-2$

Ak ignorujeme prenos, výsledok je správny. Vidíme, že v dvojkovom doplnku sčítame alebo odčítame čísla bez ohľadu na znamienko. Použitím obvyklých pravidiel binárneho sčítania dostaneme správny výsledok vrátane znamienka. Prenos sa

ignoruje. Na chvíľu sa teraz zastavme pri probléme veľkosti čísel. K zobrazeniu veľkých čísel potrebujeme viac ako jeden bajt. Ak použijeme dva bajty, zobrazíme čísla od -32K do 32K. Písmeno K predstavuje desiatkovo 1024. Pätnásty bit je znamienko a zvyšných 15 bitov (0.-14.) môže vyjadriť číslo až 32K. Ak to nestačí, musia sa pre zobrazenie čísel používať tri alebo štyri bajty.

Musíme si objasniť dva dôležité pojmy: prenos a preplnenie.

### Prenos €.

Už v predchádzajúcich príkladoch sme videli, že pri sčítaní dochádza k prenosu do ôsmeho bitu. (Pozn. red.: pravý krajný bit = 0. ľavý krajný = 7. Prenos do ôsmeho bitu už znamená "mimo" bajtu, tj do flagu C). Ale registre mikroprocesora sú osem bitové. Aby sa prenos nestratil, musí byť ošetrený. To zaisťuje takzvaný prenosový bit v stavovom registri F. Bit sa označuje písmenom C (CARRY).

Preplnenie V. Uvedieme najprv príklad:<br>+64 0100 0000  $+65$  0100 0001<br>= 129 ? 1000 0001 = - 127 Vnútorný prenos bol uskutočnený z bitu 6. do bitu 7. To je hlásené ako preplnenie. Preplnenie môže vzniknúť v štyroch prípadoch:

1) sčítaním príliš veľkých kladných čísel

2) sčítaním veľkých záporných čísel

3) odčítaním veľkého kladného čísla od veľkého záporného čísla

4) odčítaním veľkého záporného čísla od veľkého kladného čísla

Preplnenie je signalizované bitom V v registri F.

Príklady prenosu a preplnenia.

Ak dôjde k prenosu, je C-í, ak dôjde k preplnenlu, je V-1.

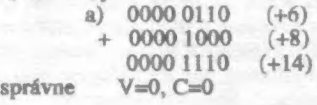

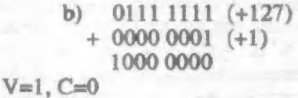

Výsledok je nesprávny, pretože sa vyskytlo preplnenie.

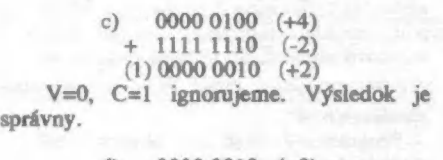

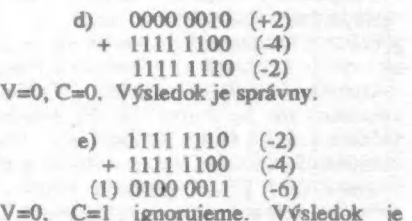

správny.

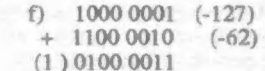

V=1, C=1. Výsledok je nesprávny (má byť -198, čo je príliš veľké číslo).

### 1.4. Tobrazenie BCD.

Pri tomto zobrazení je použitý princíp kódovania každej desiatkovej číslice zvlášť a je použité viac bitov nutných k presnému zobrazeniu celého čísla. Pre zakódovanie desiatich číslic potrebujeme štyri bity. Zobrazenie je nasledovné:

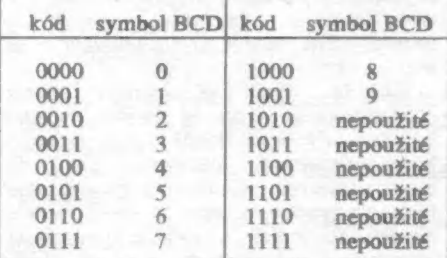

Je jasné, že v jednom uložené dve BCD číslice. Napríklad číslo 32 je v zobrazení BCD 0011 0010. Pre

zobrazenie čísel sa používa viac bajtov. Ak použijeme tri bajty (šesť polbajtov), môžu matčísla napríklad takýto formát:

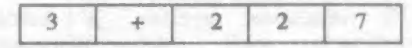

počet číslic znamienko číslo 227

Znamienko môže byť:

 $0000 = +$ a  $0001 = -$ .<br>Zobrazenie BCD sa môže ľahko prispôsobiť pre desatinné čísla. Napríklad -7.S môžeme zobraziť:

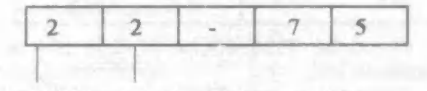

počet číslic umiest.desat.Čiarky znamienko

Výhodou BCD sú absolútne presné výsledky, nevýhodou velká spotreba pamäti a pomalosť aritmetických operácií.

### 1.5. Zobrazenie čísel v pohyblivej čiarke.

Základnou zásadou je, že desatinné čísla musia byť zobrazené v pevnom formáte. Aby sme neplytvali bitmi, bude zobrazenie normalitovať platné celé čísla. Napríklad "0.000345" bude mať normalizovaný tvar 345x10. Pritom : ".345" sa nazýva normalizovaná mantisa a "-3" sa nazýva exponent. Číslo teda normalizujeme vylúčením všetkých nevýznamných núl a stanovením exponenta. Mantisa je vždy menšia ako jedna, a väčšia alebo rovná 0.1 pre každé nenulové číslo.

Formát môže vypadať takto:

3 2 1

10987654321098765432109876543210

SEXP.S MANTISA

Formát je štvorbajtový, písmeno S označuje znamienkový bit.

### 1.6. Zobrazenie alfanumerických dát.

Toto zobrazenie Je Jednoznačne zakódované osembitovým kódom ASCII (American Standard Code for Information Interchange). Tabuľka kódu A SCII je známa a preto ju tu nebudeme uvádzať.

### 2. Vonkajšie zobrazenie imformácie.

Vonkajšie zobrazenie sa vzťahuje k ktorú počítač poskytuje užívateľovi. Informácie môžu byť poskytnuté v podstate tromi spôsobmi: binárne, oktalovo, alebo hexadecimálne a symbolicky.

### 2.1. Binárme zobrazenie.

Zobrazujú sa priamo bajty pomocou svietiacich diód LED. Pre ladenie nepraktické.

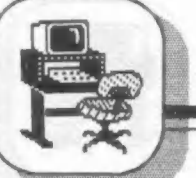

## 2.2. Oktalové a hexadeci zobrazenie.<br>vom systéme

oktalovom systéme je každá kombinácia troch bitov zobrazená desiatkovými číslicami 0 až 7 podľa tabuľky:

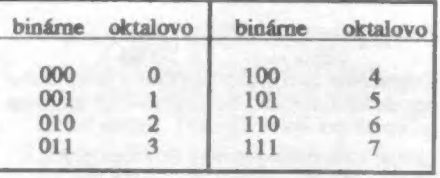

Napríklad 0110 0011= 01 100 011 = oktalovo 143.

Počítače s osembitovými procesormi používajú s výhodou hexadecimálne zobrazenie. Každý polbajt tvorí jednu hexa<br>číslicu. Hexadecimálne číslice zobrazujeme desiatkovými číslicami 0 až 9 a písmenami<br>A, B, C, D, E a F. Pre prehľadnosť si jednotlivé zobrazenia usporiadame do tabuľky:

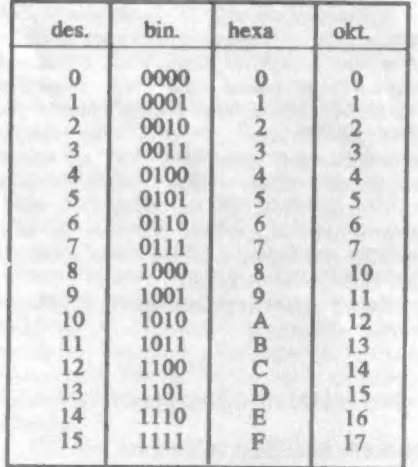

S hexadecimálnym zobrazením sa stretnete napríklad pri popise inštrukcií assembleru a pri zobrazovaní strojového kódu na obrazovke (napr. pomocou MONSu).

### 2.3. Symbolické zobrazenie.

Toto zobrazenie je človeku najzrozumiteľnejšie. Používa sa vždy, keď má mikroprocesor k dispozícii obrazovku alebo tlačiareň. Zobrazuje čísla desiatkovej forme, prípadne priamo texty tak, ako boli naprogramované.

### 3. Popis milkroprocesora Z-80.

Tu si uvedieme niektoré základné pojmy, ktoré súvisia s technickým vybavením (HARDWARE) štandardného systému Z-80. Hlavnú pozomosť budeme venovať skladbe mikroprocesora.

Na obrázku 1 je nakreslená vnútorná schéma mikroprocesora Z-80, ktorú si teraz popíšeme. Budeme postupovať podľa obrázku sprava doľava.

**Place** 

Aritmeticko-logická jednotka (ALU) prevádza aritmetické a logické operácie. Na pravom vstupe ALU je register A, ktorý je vybavený vyrovnávacím registrom (ACT). Ľavý vstup ALU je vybavený registrom TMP. Register príznakov F je vpravo pri registri A. Čiarkované registre A aF tvoria druhú sadu. Súčasne však môže byť použitá iba jedna sada. Úloha každého príznaku registra F bude popísaná neskôr.

Na obrázku vľavo od ALU vidíme veľkú skupinu registrov. Sú to univerzálne registre B, C, D, E, H a L o veľkosti osem bitov. Opäť sú všetky zdvojené a platí pre ne to, čo bolo povedané o registroch A a F. Symbol MUX, ktorý sa vyskytuje nad pamäťovým blokom, skratka pre multiplexor. Dáta prichádzajúce z vnútornej dátovej zbernice sú hradlované cez multiplexor k vybranému registru. V určitom okamžiku môže byť k dátovej zbernici pripojený iba jeden register. Registre sú spojené tiež s adresovou 16 bitovou adresou, čo umožňuje súčasné hradlovanie ktoréhokoľvek páru (BC, DE alebo HL). Skupina 4 registrov, znázommá pod týmito registrami, tvorí "pravé" adresové registre. Sú to Indexregistre IX a IY, programový čítač PC a ukazovateľ zásobníka SP.

Programový čítač PC obsahuje adresu nasledujúcej inštrukcie, ktorá sa má prevádzať. Ukazovateľ zásobníka SP ukazuje na vrchol zásobníka v pamäti. Pretože inštrukcia uloženia do zásobníka (PUSH) a vybrania zo zásobníka (POP) obsahuje súčasne dva bajty, musí sa obsah ukazovateľa znižovať alebo zvyšovať o dva. Registre IX a IY sú vybavené špeciálnou sčítačkou (vpravo od týchto registrov). Byt odovzdávaný vnútornou dátovou zbernicou môže byť sčítaný s obsahom IX alebo IY. Tento byt sa nazýva posunutie, Vľavo dole od bloku registrov je okienko s +1. Obsah každého priamo adresovateľného registra (X, TY, PC a SP) môže byť automaticky zväčšený alebo zmenšený súčasne s uložením adresy na vnútomú adresovú zbemicu. To je dôležité zariadenie pre prevádzanie programových cyklov a pre postupný prístup k miestam v pamäti.

Vľavo hore od popísaných registrov je samostatný párový register I a R. Register I sa nazýva register prerušenia. Jeho úloha bude popísaná neskôr. Register R je regeneračný pamäťový register. Je určený k automatickému obnoveniu dynamickej pamäti. Pre účely programovania sa nepoužíva.

Celkom vľavo je riadiaca sekcia mikroprocesora. Hore je riadiaci register lnst.Reg., v ňom sa ukladá inštrukcia, ktorá bude prevádzaná. Inštrukcia vstúpi do registra dátovou zbernicou z pamäti. Pod týmto registrom je dekodér, ktorý posiela signály do radiča a spôsobí prevedenie inštrukcie v mikroporocesore a jeho okolí. Radič ovláda riadiacu zbernicu.

Dátová adresová a riadiaca zbemica ovládajú systém. Od vonkajších zberníc sú oddelené vyrovnávacími pamäťami (BUF).

### 4. Prevádzanie inštrukcií v 7-80.

Všetky inštrukcie sa prevádzajú v troch fázach: — vyvolanie, dekódovanie a prevedenie. Každá s týchto fáz spotrebuje niekolko hodinových cyklov alebo stavov. Každá fáza obsahuje niekolko logických cyklov, ktoré sa nazývajú strojový cyklus. Najkratší strojový cyklus má 3 stavy.<br>Strojové cykly budeme označovať M1, M2, ...<br>a stavy budeme značiť T1, T2, ...

### Fáza vyvolania.

Fáza vyvolania nejakej inštrukcie je prevádzaná behom prvých troch stavov strojového cyklu M1: T1, T2 a T3. Tieto tri stavy sú spoločné pre všetky inštrukcie mikroprocesora. Priebeh fázy vyvolania:

Tí - Obsah PC sa umiestni na adresovú zbemicu, dekodér dekóduje adresu.

T2 - Programový čítač sa zväčší o jedna (PCzPC+1) v dobe, kedy sa číta pamäť.

T3 - inštrukcia sa zapíše do Inst.Reg.

### Fáza dekódovania a prevedenia.

Keď je behom stavu T3 inštrukcia uložená do Inst.Reg., je nutné ju dekódovať a previesť. To si vyžiada aspoň jeden stav: T4. Niekolko málo inštrukcií vyžaduje ešte TS.

Akonáhle prevedenie jednej inštrukcie vyžaduje viac než jeden strojový cyklus (M1), prechádza sa zo stavu TÁ strojového cyklu MI priamo do stavu TI strojového cyklu M2. Doba trvania každého stavu pre štandardný Z-80 je dobou trwania hodinového cyklu, tj. 500 ns (nanosekúnd).

### $1$  ns = 0.000 000 001 sec.

Prevádzanie inštrukcií v sebe zahíňa zložitejšie problémy, ktoré siahajú mimo rámec nášho rozprávania. Podrobnosti by ste mohli nájsť napríklad v knihe Rodnay Zaks: Programming the Z-80.

### 5. Popis inštrukcií 7-80.

Skôr ako prejdeme k podrobnému popisu inštrukcií, roztriedime si ich do určitých skupín podľa spoločných znakov. V podstate môžeme rozlišovať päť základných skupín inštrukcií:

- I inštrukcie pre prenos dát,
- II inštrukcie pre spracovanie dát,
- III inštrukcie testov a vetvení,
- IV inštrukcie pre vstup a výstup (V/V), riadiace inštrukcie.

L. Inštrukcie pre prenos dát. Tieto inštrukcie delíme na: osembitové prenosy šestnástbitové prenosy operácie so zásobníkom a blokové prenosy

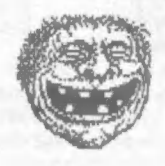

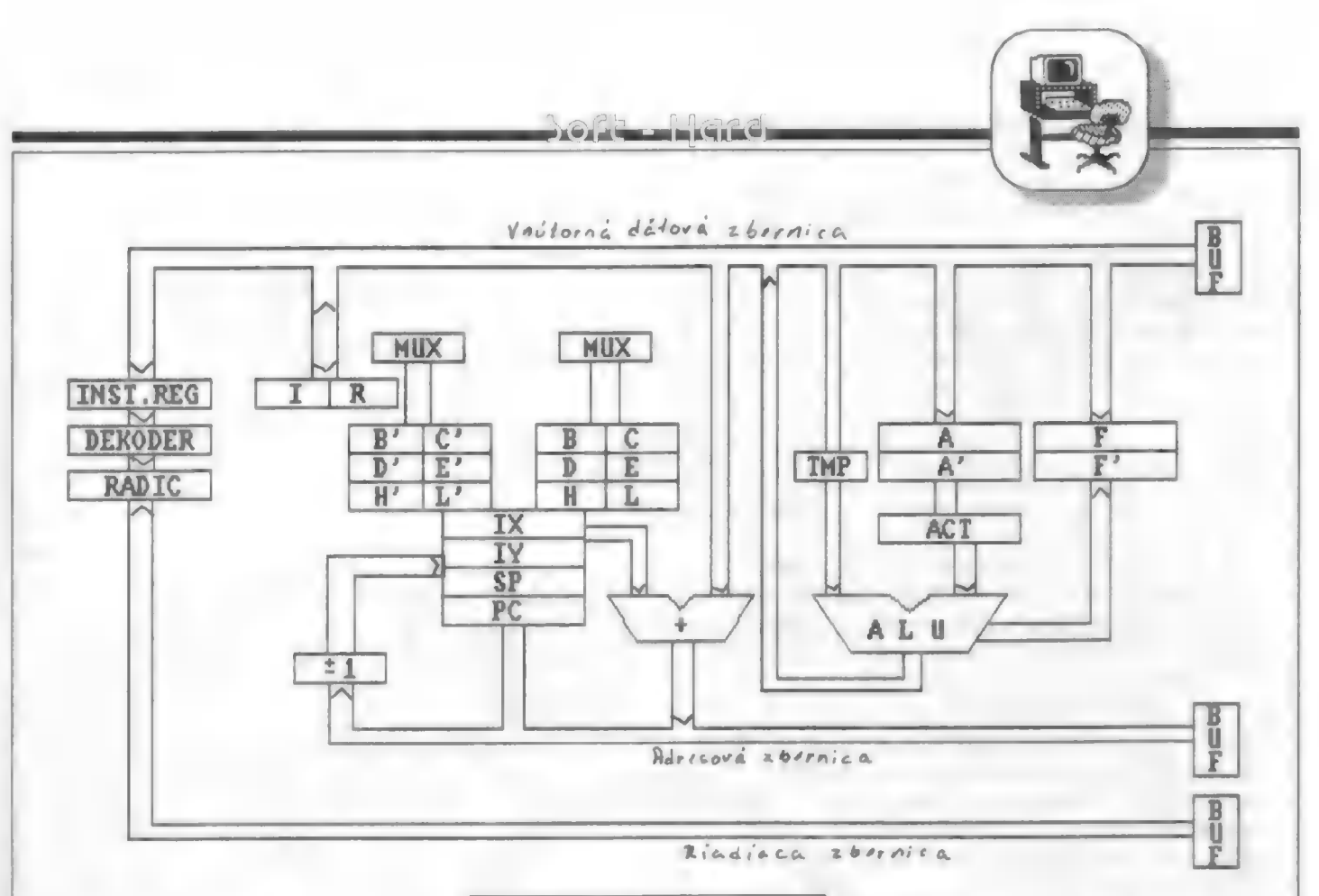

la. Osembitové prenosy.

Všetky osembitové prenosy dát sú prevádzané inštrukciami zavádzania (LOAD), ktoré majú formát:

LD miesto určenia, zdroj Napríklad register A prenesieme do registra B inštrukciou LD B,A. Ak však chceme zaviesť do niektorého pracovného registra s výnimkou A obsah nejakého miesta v pamäti, musí byť adresa tohto pamäťového miesta najskôr uložená v niektorom párovom registri (najčastejšie HL).<br>Napríklad uložíme obsah pamäťového obsah pamäťového miesta 22EF do registra B:

LD HL, 22EFH alebo LD HL, #22EF LD B,(HL) LD B,(HL) Do registra A však môžeme ukladať priamo:

LD  $A$ ,  $(22$ FFHD alebo LD  $A$ ,  $(22E)$ Poznamenajme, že v programoch sa stretnete s dvojakým zápisom hexadecimálnych čísel, ako to vidíte v predchádzajúcich zápisoch. Číselné hodnoty môžeme písať aj dekadicky. Posledná inštrukcia bude mať tvar:

LD A, (8943).

Pri tejto príležitosti si uvedieme tabuľku, ktorá je pre programátora veľmi potrebná. Je to prevodná tabulka hexadecimálnych čísel na dekadické a opačne. Až začnete programovať, zistíte, že je dobrým pomocníkom.

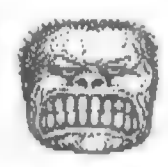

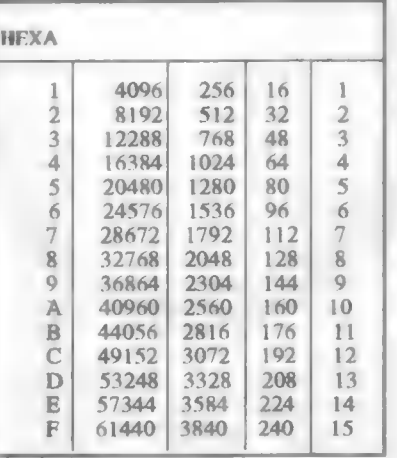

Príklad prevodu HEXA na DEC #0CB29=49152+2816+32+9=52009 Prevod DEC na HEXA:

1**R**007

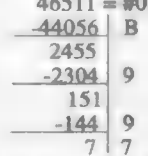

Teraz sa vráťme k prenosom. Posledná inštrukcia LD A, (#22EF) je v pamäti uložená takto: na adrese PC je 3A (operačný kód

inštrukcie)

PC+1 je EF (rádovo nižšia polovica adresy)

PCH2 je 22 (rádovo vyššia polovica adresy)

Vidíme, že adresa je uložená v obrátenom poradí. To platí vždy!

Mb. 16-bitové prenosy dát.

Do každého párového registra (16 bitov) BC, DE, HL, SP, IX a TY môže byť zavedený 16-bitový operand alebo adresa pamäti alebo vrchol zásobníka. Aj obrátené obsahy týchto registrov môžu byť zavedené do určeného miesta v pamäti alebo na vrchol zásobníka. Z vrcholu zásobníka môže byť naplnený register AF.

### Ic. Operácie so zásobníkom.

Tieto operácie môžeme považovať za súčasť 16-bitového prenosu. Inštrukcie PUSH a POP pre prenos jednoduchých 8-bitových registrov neexistujú. Keď sa ukladá obsah párového registra do zásobníka, je najprv ukazovateľ zásobníka znížený o 1 a potom sa uloží obsah prvého registra na vrchol zásobníka. Potom sa opäť zníži ukazovateľ zásobníka o 1 a uloží sa obsah druhého registra na vrchol zásobníka. Napríklad pre inštrukciu PUSH BC sa najprv uloží register B a potom C.

K tomuto bodu zaradíme ešte inštrukcie pre výmenu. Môžu sa vymieňať opäť iba obsahy párových registrov. Inštrukcia EX DE,HL zamení obsahy registrov HL a DE. Ide vlastne o dvojitý prenos dát.

Inštrukcia EXX vymieňa obsahy párových registrov s príslušnými registrami druhej banky, tj. BC s B'C', DE s D'E' a HL<sub>s</sub>H'L'.

Id. Inštrukcie blokového prenosu.

Výsledkom týchto inštrukcií je prenos bloku dát. Sú čiastočne automatické. Pri ich používaní treba dbať na určité pravidlá:

všetky inštrukcie blokového prenosu vyžadujú použitie troch párových registrov BC, DE a HL,

- Jičí Janeček -

Plus D je moderný diskový a tlačový IF pre ZXS, ZXS+, ZXS 128K a ZXS +2 od firmy Miles Gordon Technology, výrobcu populárneho radiča Disciple.

Je to kovová krabička asi 10 x 12 x 1.5 cm s "kúzelným" tlačítkom, konektormi pre max. 2 disketové mechaniky (DSDD, 40 alebo 80 stôp,

390 či 780 kB) podľa normy Shugart 400, tlačiareň (štandart Centronics, zlúčiteľný s Epson) a neprechodným systémovým konektorom. Cena IF je asi 60 Libier.

PLUS

Plus DOS dovoľuje všetky bežné diskové príkazy (LOAD, SAVE, PRINT#, INPUT#, ERASE, FORMAT, CAT, VERIFY a pod., vrátane ich variant). Rovnako ako u Disciple možno zadávať aj neúplné mená (wild cards) alebo program volať iba poradovým číslom. DOS vie kopírovať aj z diskety na disketu, prípadne využívať tzv. autoload. Nechýbajú ani tzv. prevádzacie súbory s dlžkou 510 byte nahrávané do vnútornej RWM, ktoré sa po nahratí z diskety prevedú (napr. prečíslovanie riadkov BASICu) bez nároku na pamäť ZXS. Plus D vypisuje katalóg disku buď skrátene (iba názvy súborov) alebo rozšírene (por.č., názov, typ, poč.adresa, dížka apd.). DOS Plus D dovoľuje z BASICu prístup k ľubovoľnému sektoru na disku, napr. za účelom jeho skúmania alebo opravy. Syntaktický analyzátor rozumie do istej miery aj príkazom BASICu a ovládacím kódom (hook) pre Microdrive. Kúzelným tlačíkom možno zaznamenávať programy 48 alebo 128 kB na disketu, kopírovať obrázok normálne alebo tieňovo a oproti Discíple je pridaná funkcia dovoľujúca návrat do BASICu.

Krabička Plus D slúži aj ako chladič stabilizátora 7805, obsahuje 10 obvodov : FDC

1772 s vnútorným separátorom dát, 8 kB EPROM, 8 kB RWM, obvod PAL a niekolko IO TTL LS Svetelná dióda indikuje stránkovanie pamäte. Všetky obvodové a programové — funkcie boli podrobne analyzované.

Disková

rozhranie

Plus D

V podstate možno povedať, že Plus D je radič Disciple zjednodušený tak, aby prí zachovaní dôležitých funkcií bol cenovo prijateľný. Chýba tu ZX Network, ktorý u Discíple ol. umožňoval zdieľanie jednej disketovej jednotky a tlačiarne viacerými užívateľmi.

> K Zx Network poznamenajme tolko, že pán Sinclair s ním trochu predbehol dobu a čo sa týka ČSFR, "hodil perlu prasaťu". Málokto z tuzemských užívateľov vtedy vedel, čo všetko počítačové siete skrývajú a ako vôbec ZX Network využiť. Objavilo sa pár

hier pre viac hráčov cez ZX Net, niekto si vyskúšal po ZX Net prenos dát a tým to väčšinou končilo. Že by sa u nás používali ZXS či Didaktíky spojené do siete, napr. pre výuku v školách, to bola utópia.

Nehľadiac na svoje možnosti, mal ZX Network s ZX interface 1 tieto základné nevýhody:

a) Programové vybavenie nedokázalo kedykolvek a bez príslušného príkazu periodicky monitorovať stav ZX Net. Stanica očakávala príjem len vtedy, ak k tomu dostala príkaz a počas veľakrát aj dlhého čakania menohla súčasne plniť iné úlohy (napr. výpočet podľa programu).

b) Nebolo jednoducho možné kedykoľvek po ZX Net prenášať program do iného ZXS a dialkovo ho odštartovať (napr. vyžiadať si prístup na diketovú jednotku alebo

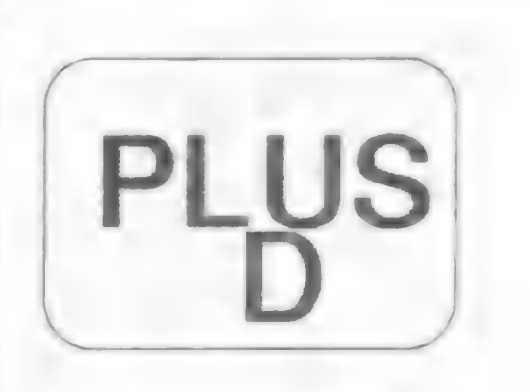

tlačiareň hlavnej stanice).

Odstránenie týchto nevýhod a pritom skoro úplnú zlúčiteľnosť so ZX Net ponúkla pred niekoľkými rokmi britská firma MGT u svojho radiča Disciple. Hlavná stanica (učiteľ) totiž mohla podriadenej staníci (žiakovi) kedykoľvek vnútiť svoj súbor, napr. obrázok, text, program alebo si

prehliadnúť jeho obrazovku (na čom žiak pracuje). Naprotí tomu stanice zapojené do siete mali prístup k disketovej jednotke a tlačiarni hlavnej stanice. Odtiaľ je už len krok pomocou potrebného SW zaistiť služby, aké vie omnoho rozsiahlejšia a cenovo náročnejšia sieť, napr. počítačov triedy IBM PC. Aj keď SW pre ZX Net na Disciple mal širšie možnosti, ale to už je mimo rámca článku. Škoda, že u Plus D sieť ZX Net nanájdeme.

Máme by sme hľadali tiež konektory pre krížové ovládače podľa noriem Kempston a Sinclair IF2 obvyklé na Disciple. Kto používa disketovú jednotku, ktorá má len jednoduchú hustotu záznamu (single densíty), má smolu, pretože Plus D s ním na rozdiel od Discipie nebude vedieť pracovať. Sklamaný bude aj užívateľ, ktorý bude chcieť okrem Plus D mať súčasne na zbernici ZXS aj iné zariadenie. Teoreticky by bolo možné Plus D pripojiť na rozšírovačzbernice, ale bohužiaľ zle znáša (rovnako ako Disciple) predíženie prívodu k ZXS aj o jednotku centimetra, a potom spravidla vôbec nepracuje. Bolo by treba použiť oddeľovač zbernice a Plus D vybaviť spínačom (Inhibit button) pre zamedzenie kolízie s iným peritériom.

Plus D sa napojuje na ZX ROM na 4 adresách, ktoré nie sú všetky zhodné s Disciple, rovnako tak adresy V/V sú rozdielne. Discíple vedel v oblasti adries 0 - 8 kB a 8 - 16 kB zamieňať EPROM s RWM, u Plus D je usporiadanie pamäte pevné (EPROM od adresy 0, RWM od adresy 8192), takže užívateľ si nie práve ľahko predefinuje napr. podprogramy prerušenia (RESET, RESTART, NMÍI apd.). Aj keď medzi Plus D a Disciple existuje prenositeľnosť programov, *u* a Disciple existuje prehošitemošt programov,<br>nemožno z vyšie uvedeného bez úprav používať<br>DOS z Discíple na Plus D alebo naopak.

Príručka k Plus D bohužiaľ neobsahuje na rozdiel od Disciple dôležité informácie o systéme (napojovacie a VW adresy, ovládacie kódy, ukážky práce v strojovom kóde) a tak nie dív, že neznalí užívatelia Plus D sa máme snažia

cez Plus D tlačiť z rôznych textových editorov, chýbajú im pomocné a kopírovacie programy atď. V zahraničí sú síce vydávané rôzne časopisy špeciálne pre Disciple a Plus D, napr. časopis FORMAT, existujú skupiny užívateľov, ale bežný majiteľ sa s nimi sotva

stretne. Keby sme chceli hľadať muchy, asi by vadilo, že Disciple ani Plus D nevie bez úpravy pracovať pod CPM ani spolupracovať s disketovou mechanikou 1.2 MByte.

> Škoda, že krabička Plus D nie je na ZXS umiestnená zvisle, ale vodorovne, čím zbytočne za počítačom zaberá miesto. Voľný priestor v EPROM mal byť účelne využitý, napr. pre kopírovací podprogram disketa páska.

Nie je dosť dobre jasné, prečo výrobca v manuáli zatajil dôležité informácie o štruktúre systému, pretože kto vie ako na

to, tak sí ich zistí, zatiaľ, čo väčšina laikov bude dosť dlho zbytočne hľadať a zháňať, čo reklame inak vcelku dobrého radiča neprospieva.

V porovnaní so zastaralými radičmi Beta, Opus a Kempston je však Plus D podarený a o triedu lepší výrobok. Hlavnou výhodou je skutočnosť, že obsahuje RWM v ZXS. Oprotí uvedeným radičom je Plus D niekoľkokrát rýchlejší, plných 48 kB sa z diskety naplní za necelé 4 sekundy. Konečne, Plus D rovnako ako Disciple, vyvinuli konštruktéri počítača ZXS, čo je vídieť aj na úspornom riešení DOS a častom využívaní ZX ROM. Rovnako ako ZX Inerface 1, obsadzuje Plus D pamäť ZXS pri vytvorení kanálu pre sériový výstup alebo vstup dát (PRINT#, INPUT#) na disketu alebo z nej a pri jej formátovaní, zatiaľčo bežný LOAD alebo SAVE žiadne nároky na RWM nemá.<br>- der -

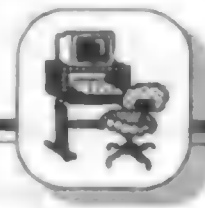

.<br>Partie al mondiale de l'Alban Mondi

Snímanie a prenos obrázkov pomocou ZXS

# FAX na vašom<br>ZX Spectrum!

Tak znie nadpis reklamy firmy J.G.P.<br>Electronics, Unit 45, Meadowhill Estate, Kidderminster<br>DY101HH, tel. (0562) 75 38 93 v časopise Short Wave<br>Magazine, máj 1989. Pomocou adaptéra za 9 Libier a<br>programu môžete z družice, fotografií a pod. Systém obsahuje hodiny reálneho času, riadenie kontrastu, ukladanie obrázkov a možnosť ich tlačenia na tlačiarni. O príjme FAX viď tiež Sdčlovací technika 9/89.

Mnoho videorekordérov na ZX Spectrum<br>
(napr. Videoface, Video man) doplňuje ďalší výrobok<br>
VIDI ZX firmy ROMBO Production za 34.95 Libier.<br>
Umožňuje zosnímanie a zaznamenanie obrázkov<br>
snímaných napr. kamerou alebo statick našu firmu, ako sa elegantne presadiť aj na devízovom<br>trhu ?

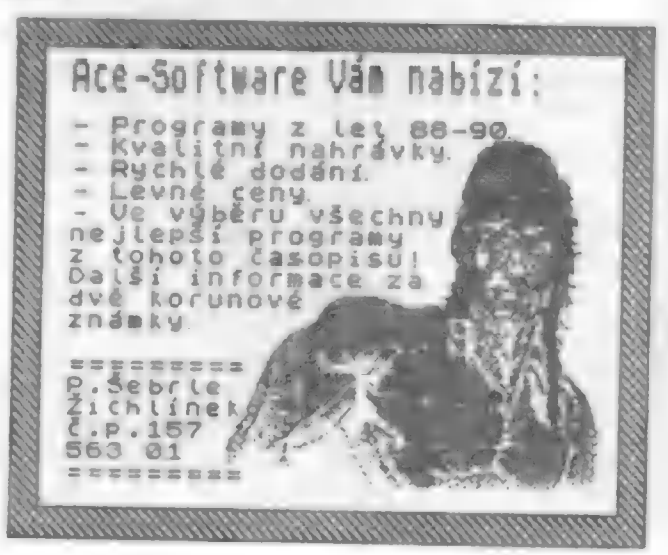

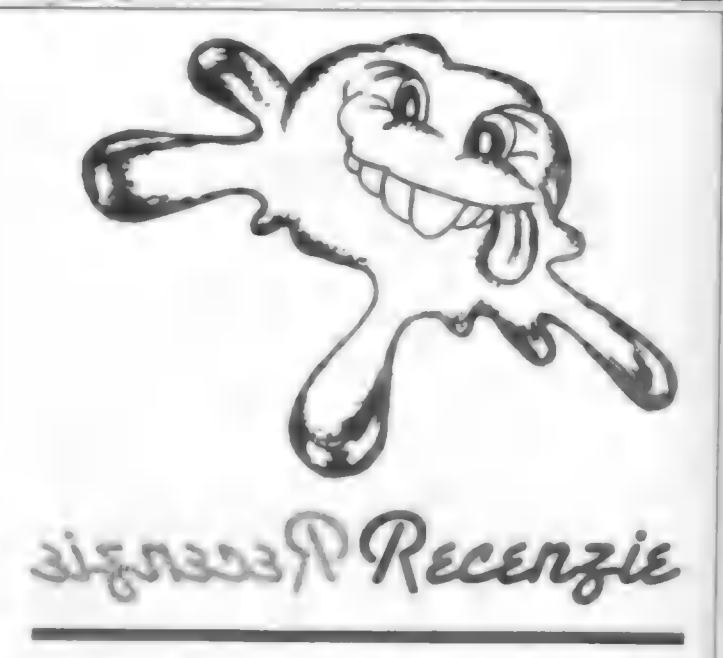

Jiří Hellebrand pod hlavičkou svojej firmy HELLSOFT ponúka niekoľko zaujímavých kníh pre užívateľov mikropočítačov triedy Sinclair. Poslal nám ich na ukážku do redakcie a tak vás dnes bližšie zoznámime s dvomi z nich.

V knihe "Manuály k programom" sa stretnete s návodmi k hrám i úžitkovým najviac rozšíreným programom. Knižka toho na 140 stranách prináša dosť, škoda len, že vo väčšine prípadov ide o tituly staršie, ktoré už v archívoch spectristov ležia kdesi v kúte zaprášené pod pavučinou. Ale nie sú zabudnuté. Zrejme zažijú svoju renesanciu. Každý si rád spomenie na hry ako Manic Miner, Atic Atac, Silent Service, Saboteur a mnohé ďalšie. Taký Jet-Pac by ešte aj dnes zaujal svojou jednoduchosťou, lietajúci kozmonaut stavajúci z dielcov medzihviezdne koráby a potvorky, ktoré sa mu v tom všemožne snažia prekážať, poskytnú v nevyčerpateľných kombináciách nejeden dramatický okamih. A keď zistíte, aký je tento program vlastne krátky, žasnete ešte i dnes.

Aby sa hráčom lepšie švindľovalo, poskytne sa im aj jedna vlastnosť bohov - nesmrteľnosť pomocou mnohých POKE. Opäť však v prevažnej miere na staršie hry. Možno aj preto, že pouky na tie nové sa zadávajú dosť komplikovane, na to už sily bežného hráča nestačia.

Z odborných programov tu nájdete návody na preslávené produkty legendárnej firmy PSION - VU.FILE, VU-3D, VU-CALC, ďalej Copy Copy, TF Copy, Hi-t a niektoré ďaľšie.

Spectristom táto knižka asi nepomôže, pretože všetky tieto hry už dávno uhrali, k systémovým programom manuály medzičasom zohnali - a vlastne pochybujem, či tieto programy ešte dnes niekto používa, keď boli nahradené novšími produktami novších firiem. Pre začiatočníkov (a hlavne didaktistov) má však isto-iste veľkú informatívnu hodnotu. Predstaví vám zlatý fond sinelairistov, ľahko pochopíte

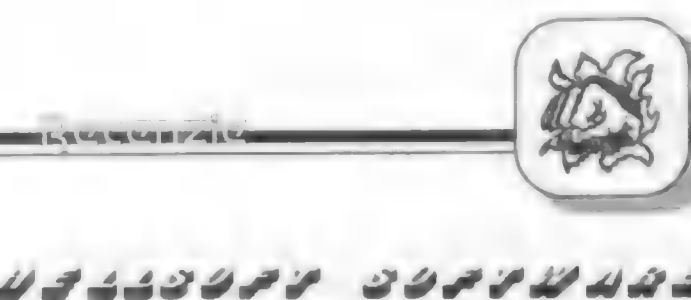

 $\bullet$ 

n

 $\overline{a}$ 

nostalgicky krásne dejiny veľkej éry Spectra.

Kým predošlá kniha poteší najviac hráčov, tá nasledujúca - "Môj pňítel Didaktik Gama" je určená hlbavým typom, ktoré sa chcú aj niečo priučiť. "Môj přítel" je zatiaľ najlepšou publikáciou firmy Hellsoft. Ako hneď v úvode priznáva autor, spis vznikol z prekladov zahraničnej literatúry, ide teda o akúsi kompilačku. Nie je určená skúseným borcom, ktorí aj o polnoci na vás vychflia hexa kódy tajných inštrukcií a basicom zvysoka opovrhujú, pretože sa zaoberá len základmi ovládnutia spectrum kompatibilných počítačov. Pre začiatočníkov, ktorí to myslia s počítačom vážne, by táto a jej podobné knihy mali byť povinným čítaním.

Autorovi sa vcelku vydarilo zoradenie kapitol v logických súvislostiach, uvádzané sprievodné krátke programy sú efektnými ukážkami možností počítača. Škoda, že po ľahko pochopiteľnom

začiatku o sade znakov - charakter sete, sa odrazu už na 14. strane začína pracovať v strojovom kóde, keď zatiaľ ledva poznáme príkaz POKE. Programy v strojáku dokážu divy, to nikto nemôže poprieť, autor sa skôr pokúša ohúriť nás jeho možnosťami. le však nepedagogické uvádzať programy ako napr.: DATA<br>"21FFS70EC00620ESDD2D"... (úryvok). Pochybujem, "21FF570EC00620E5DD2D"... (úryvok). Pochybujem,<br>že sa nájde vo svete jeden človek, čo tomuto rozumel. Ale keď to pustíte, je to pekné, to nepopieram. Iba ma to nič nenaučilo. Kto pozná assembler vie, že lepšie by bolo uviesť aj zdrojový text. Ten by bolo vhodné komentovať a to už presahuje rámec a zrejme aj pôvodný zámer tejto knihy. Inak by bolo treba vziať do ruky tabuľku s hexa výpisom strojových inštrukcií a urobiť si spätný preklad. Pekná zábava na nudné dlhé zimné večery.

Od polovice knihy sa však opät vrátite ku klasickému "nepoškvrnenému" basicu a naučíte sa pracovať hlavne s grafikou. Názvy mnohých kapitol hovoria sami za seba a sú skutočne lákavé: Kruhové diagramy, Pseudopriestorová grafika, Priestorové modely molekúl, Jednoduchá počítačová hra. Za akýsi apendix možno považovať na záver uvedené drobnosti. Zavediete si do počítača češtinu (aké jednoduché oproti PC počítačom!), skonštruujete programovú lupu či vlastný kopírovací program s kapacitou až 48945 bajtov, a mnoho ďalšieho. Na záver vám počítač poradí, ktoré čísla športky na druhý týždeň vyhrajú milión. A

# Jiří Hellebrand, 252 46 Vrané n. Vlt. 430<br>ponúka príručky: 100+1 PROGR AM (37.- K čs)

Obsahuje 101 programov pre váš počítač, zo všetkých odborov - ako úžitkové, tak aj hry. Chodivosť programov je zaručená pomocou špeciálneho kontrolného kódu.

## MANUÁLY 1. DIEL (48.- Kčs)

Prvá zo série príručiek s užívateľskými popismi profesionálnych programov najznámejších firiem, obsahuje aj kapítolu o úpravách hier, kde sa dozviete, ako si upraviť hry pre nesmrteľnosť atď.

## KLADIVO NA PROGRAMY (35.- K čs)

Príručka pre hĺbavejšie povahy, ktoré sa snažia "vlúpať" do rôznych programov, aby si ich mohli upraviť podľa svojich predstáv. K príručke je možno objednať aj kazetu s mnohými potrebnými programami, ktorých použitie je popísané v príručke. **KLADIVO NA PROGRAMY** (35. - **K**ČS)<br>
Príručka pre hĺbavejšie povahy, ktoré sa snažia "vlúpať" do různych programov,<br>
aby al ich mohli upraviť podľa svojich predstáv. K príručke je možno objednať si<br>
kazen s nanohými potre

## MÚJ PRÍTEL DIDAKTIK (48.- K čs)

Druhé vydanie obftíbenej príručky (prvé bolo rozpredané vo veľmi krátkej dobe), kde sa dozviete, ako vniknúť do tajov programovania a ako donútiť svojho Didaktika, aby sa tváril ako IBM PC.

Firma HELLSOFT pre vás pripravuje aj mnohé ďalšie manuály a programy na kazetách - s ich aktuálnou ponukou Vás oboznámime nabudúce.

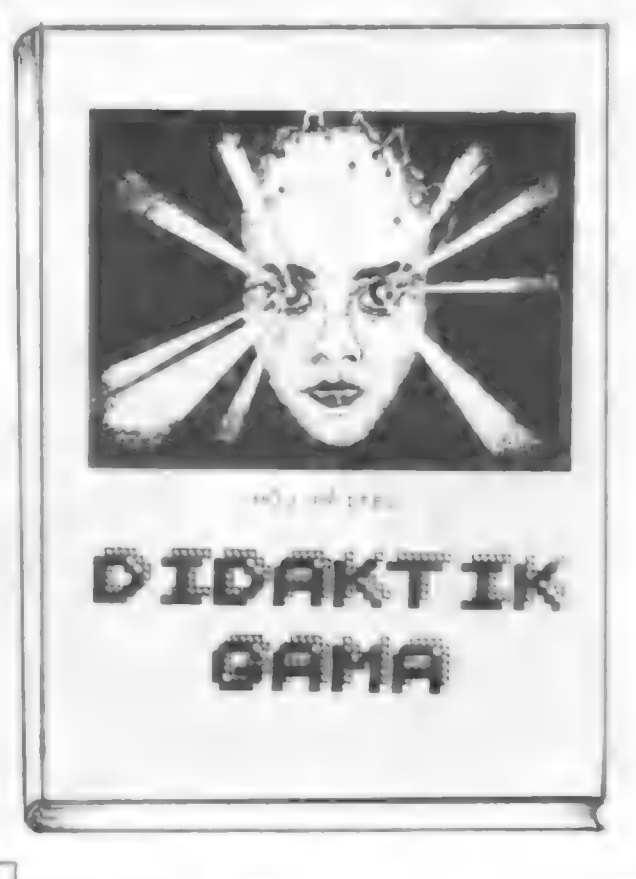

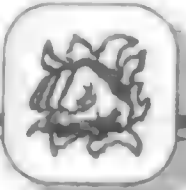

A error

ak vám to nevyjde, nevadí. Kúpu tejto knihy aj tak neofutujete.<br>Najvážnejším nedostatkom (a vlastne iba jediným podstatným)<br>tejto knihy, keďže je určená k mnohonásobnému použitiu, je veľmi<br>chabá väzba. Typický paperback so

].Paučo

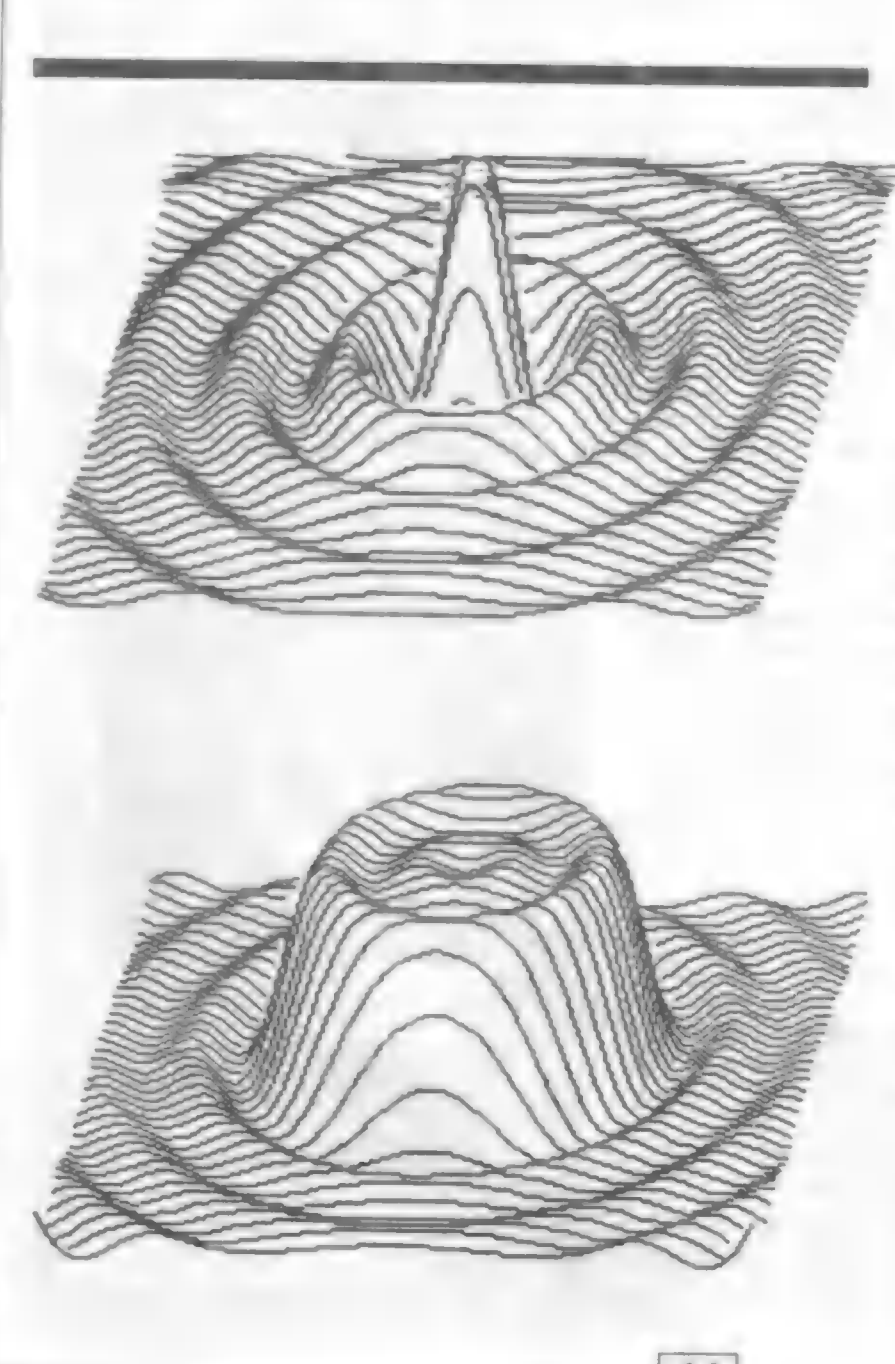

### Priestorový priebeh funkcie

2010 LET a=1080 : LET k1=80 2020 LET w=75 : LET k=0.75 2030 LET x00-128 : LET yo00-83 : LET bm=PV180 2040 LET c=k°COS (w'bm) : LET S-K"SIN (w"bm) 2050 LET dx=3 : LET dy=5 : LET  $af = a/90$ 2060 DIM h(256) 2070 FOR I=1 TO 256 : LET h(l)=-1000 : NEXT | 2080 FOR g=-110 TO 110 STEP dy: LET y=g'af 2090 FOR m--105 TO 105 STEP dx 2100 LET x-m"af : GO SUB 2400 2110 LET xo=INT (xo0+m+c°g+.5) :  $LET$  yo=INT (yo $0+5$ <sup>\*</sup> $g+2+.5$ ) 2130 IF m>-105 THEN GO TO 2170  $2140$  LET  $11=0$  : let  $=$  INT (xo/dx)  $2150$  IF yo  $\frac{1}{2}$  h(l+1) THEN LET  $f1=1$ :  $LET h(l+1)=yo$ 2160 LET x1=xo : LET y1=yo : GO TO 2220  $2170$  LET  $12=0$ : LET  $\equiv$  INT (xo/dx) 2180 IF  $y_0 \rightarrow h(l+1)$  THEN LET  $l2=1$  :  $LET h(I)=yo$ 2190 LET x2=xo : LET y2=yo 2200 IF 11 '12=1 THEN PLOT x1,y1 : DRAW x2-x1,y2-y1  $2210$  LET  $x1=x2$ : LET  $y1=y2$ : LET  $f1 = f2$ 2220 NEXT m 2230 NEXT g 2250 STOP 2400 LET  $r=SQR (x*x+y*y^*bm)$ 2410 IF r<0 THEN LET zski : **RETURN** 2420 LET z-k1"SIN (r)/r : RETURN

Aby sme obdržali tvar z obr.2, musíme v programe previesť tieto úpravy:

2010 LET a=155 : LET k1=39 2020 LET w=75 : LET k=0.65  $2400$  LET r=SQR  $(x*x+y*y')$  bm 2410 LET z=k1°(COS r - COS (3%r)/3+COS (5"r)/5- COS (7"1)7) +24 2420 RETURN

ESSASSIONE

## **PRVOCINITELE**

10 PRINT "ROZKLAD CISLA NA PRVOCINITELE" **15 PRINT \*-**20 INPUT "VLOZ CISLO K ROZKLADU, N= ":n 25 IF n<=1 OR (INT n-n)<0 THEN GO TO 20 30 PRINT "Prvocinitele cisia N su :" 35 LET d=2 : LET b=-1 : LET c=2 40 LET a=n/d 45 IF a-INT a=0 THEN GO TO 70 50 LET C=C-1 55 IF c<0 THEN GO TO 65 60 LET d=d\*2-1 : GO TO 40 65 LET d=d+b+3 : GO TO 40 70 LET n=n/d 75 PRINT d:". ": 80 IF n>1 THEN GO TO 40 85 PRINT : GO TO 15

## **FAKTORIÁL**

10 PRINT \* FACTORIAL CISLA N \* 20 PRINT "-30 INPUT "N=":n : LET a=n : LET r=0 40 FOR i=1 TO n 50 LET reLN a/LN 10+r 60 LET a=a-1 : NEXT | 70 LET e=INT r 80 LET m=10^(r-e) 90 PRINT "FACTORIAL ";n,"I = ";m;"E";e 100 PRINT : GO TO 20

## Dumpingový DTP HAHAWRITER

Isto mnohym z vás nie je neznámy pojem Desk Top Publishing. Velká väčšina ludi si ho spája s počítačnil PC či Apple. Ak by ste niekomu chceli tvrdiť, že aj na Spectre je možné niečo podobné, asi by vás vysmiai. Ale samozrejme ako znalý spectrista či gamista mu razom urobite škrt cez rozpočet. Dnes už asi tažko nájsť také odvetvie, kde by Spectrum nebolo skúšalo svoje sily. Tak prišil na rad aj programy typu DTP.

Dnes sa pozrieme na program HAHAWRITER slovenskej firmy ROMANTIC SOFTMAN.

Obsahuje niekoľko typov písma, ako sú napríklad: tučné (bold), sklonené (italica), podčiarknuté (underline) a iné. Aký by to bol DTP, ak by sa do neho nedali dostať obrázky. No a pochopitelne by nebolo od veci hotové stránky aj vytlačit. Ak máte chut a tlačiareň B1 100, hotová stránka je za chvilu pred vami. Začnime však pekne poportadku. noicesé na ste 18

V programe je integrovaný editor textu, v ktorom si môžete napisal základný text jednym druhom pisma a potom si urćite časti bloky textu môžete zmenit na lný typ. Ak už viete počas pisania presne aký druh pisma kde budete používat, môžete si text hned pisat vybraným druhom. Máte możnost definovat odstupy jednotlivých riadkov medzi sebou. V pripade potreby máte možnosť pisania do stipcov. Pochopitelne, że tým neovplyvníte text mimo stipca. Datsou dobrou funkciou je jednoduchá tvorba tabuliek. Program má kapacitu 250 riadkov textu s 59 znakmi na rladok. To sú približne tri strany formátu A4.

rozdiel .medzi textovým Najvačši editorom a programom DTP je ten, že DTP dokáže pracovat aj s obrazkami. Program HAHAWRITER vam to samozrejme umožňuje tleż. Máte możnost využívat obrázky

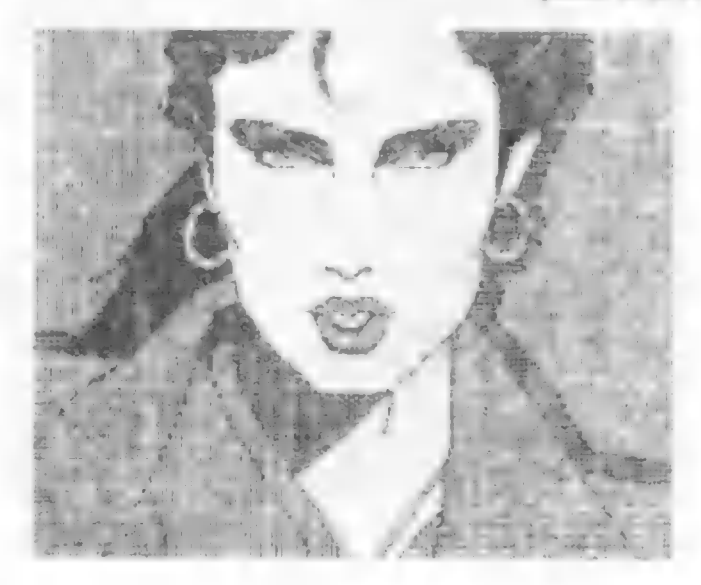

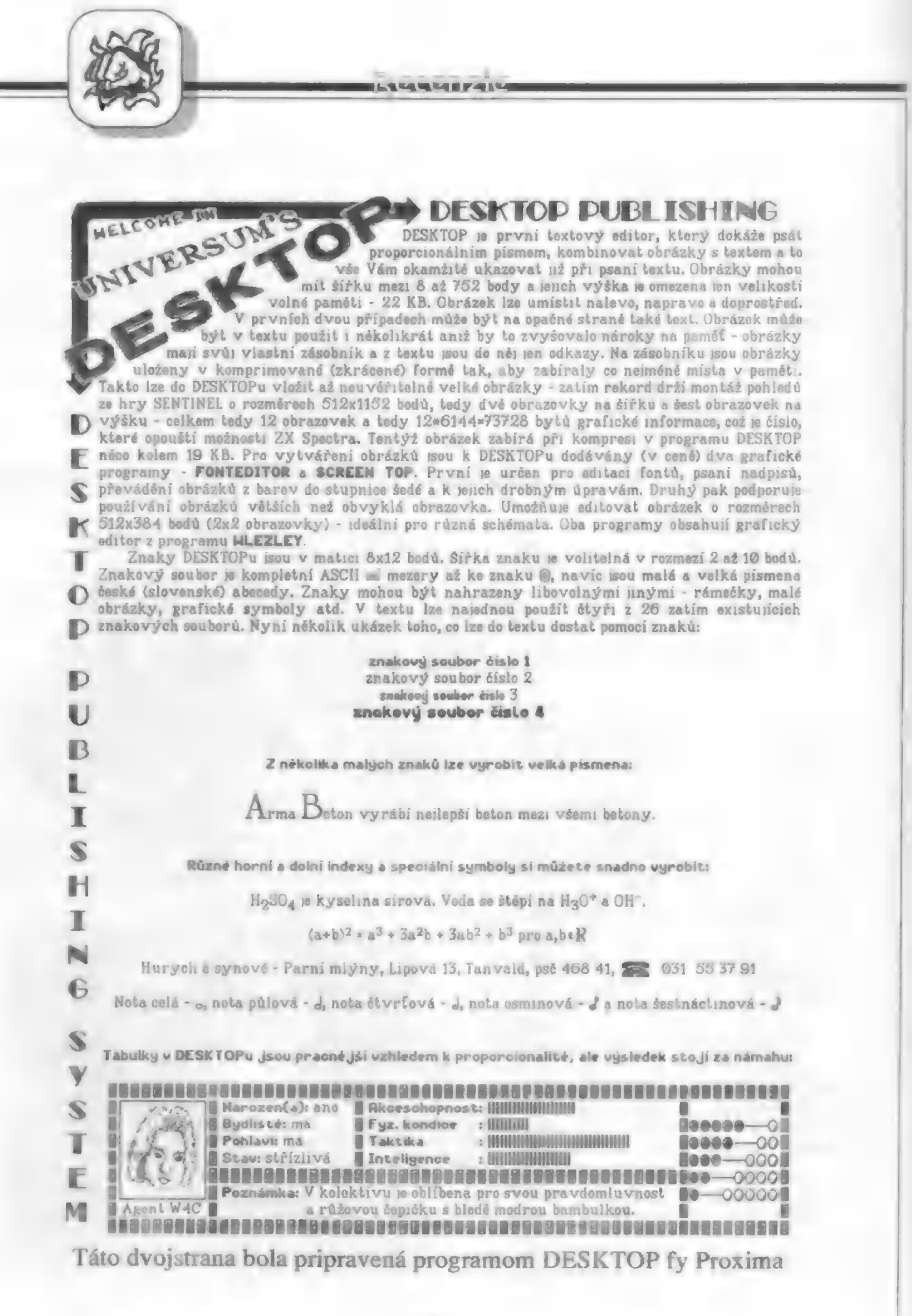

16

**LE SERVICE DE SERVICE DE L'ANNIET DE L'ANNIET DE L'ANNIET DE L'ANNIET DE L'ANNIET DE L'ANNIET DE L'ANNIET DE L** 

US. 主业

DESKTOP umí tisknout na všech rozšífených periferiích - od jednojehličkových tiskáren a plotterú až po tiskárny čtyfiadvacetijehličkové. Tisk je provádšn v prafickém režimu a tedy vše, co dokáže tisknout grafiku, múže tísknout na programu DESKTOP. Zatím existují ovladače prot

### Minigr af AIFi XY 4150 BTI60 Gamacentrum 81 Robotron K6384

### Epson ťady FX, RX, LX, EX a kompatibilní (9 jehel) Epson ťady LO a kompatibilní (24 jehel)

Většina obvyklých připojení (hardware) těchto tiskáren a zapisovačů je pokryta. Pokud máte néjaké méné rozšířené připojení nebo méné rozšířenou tiskárnu, vyrobíme verzi speciálně pro-Vás. Pokud pújde o jednoduchou úpravu, pa zdarma, pújde-li o složitější práci, tak za velmi rozumnou cenu.

Program využívá všechny možnosti používané tiskárny, umí pčizpúsobit šíčku textu v rozmezí 64 až 768 bodů. Dokáže také tísknout text do více sloupcú. Pro tiskárny s 24 jehličkami máme speciální ovladač, který tiskné znaky v jemnéjším rastru (16x24 misto 8x12) a vysledkem je tisk kvality LG. Podobný ovladač pfipravujeme í pro tiskárnu BT100, u které existuje možnost softwarového zdvojnásobení počtu bodů v obou smôrech. Rychlost se sice sníží na polovinu ale kvalita vzroste na tiskárnu BT100 až přímož neu véťitelné. Pokud vlastníte plotter musíme Vás pčedem upozornit na to, že tisk je pomerné pomalý a to proto, že program písmenka nevykresluje z čar ale simuluje jednojehličkovou tiskárnu a kreslí tex po jednotlivých pixelových fádcich - výsledek je ve veľmi dobré kvalité.

Za 210 Kčs tedy můžete získat totó: programy DESKTOP, FONTEDITOR, SCREEN TOP a CONVERTOR (pčevádčcí program z Taswordu, D-textu, R-textu,j D-writteru a Textmachine do DESKTOPu), manuál k programum (30 stran), 26 znakových souborů a nékolik ukázkových textú - vše na kvalitní kazeté s obalem. Dále získáte možnost se na nás kdykolí obrátit o radu nebo pomoc, prístup k dalším pomocným programům pro DESKTOP, které již vznikají a budou vzníkat, pťístup k novým verzím programu, které pravdépodobné také budou, možnost zapojit do "Klubu užívatelú DESKTOPu" a neposlední řadé také dobrý pocit, že pomáháte dobre vôäcí - rozvoji další softwarové produkce.

Ak máte o program záujem, vystrihnite kupón č.1 (na inzertnej strane) a zašlíte ho na

adresu : PROXIMA software v.o.s.<br>
PROXIMA software v.o.s.<br>
400 21 Ústí nad Labem

**LANGUARY FOR ALL** 

programov typu ART STUDIO či iných grafických editorov. Za pozornosť stojí aj metóda WYSIWYG, ktorou tento program prácuje. Znamená to, že na obrazovke počítača sa tvorí text aj s obrázkami tak, ako ho neskôr uvidíte vytlačený.

Po tomto stručnom úvode si prejdeme Jednotlivé funkcie programu. Po nahraní je obrazovka rozdelená na pracovnú a informačnú časť. V informačnej časti sa zobrazuje menu na druhom riadku od spodku a stavový riadok pod ním. Jednotlivé povely sa vyvolávajú stlačením začiatočného písmena požadovanej funkcie.

Srdcom programu je edltor. Tu sl tvoríte vlastné texty a to bude aj najpoužívanejšia časť tohoto programu. Telegraficky prejdeme ovládacie klávesy. Kurzorom pohybujeme pomocou kurzorových kláves. Enterom je zabezpečený vstup nového riadku. INV. VIDEO prepne znak pred kurzorom z ASCII na národný font. Klávesy DELETE, GRAPH, « a » zabezpečujú rôzne spôsoby vymazávania znakov. Okrem týchto najdôležitejších obsahuje ešte rad Iných, medzi ktorými je dosť zaujímavé vkladanie textových sekvencií. Ak sa vám v texte opakuje určitá veta alebo sekvencia slov viackrát, túto si môžete uložiť a v prípade potreby vyvolať stlačením určitej kombinácie kláves. Podobne sú naprogramované aj tzv. programové sekvencie. Na rozdiel od textových sekvencií, možno klávesnícovou priamo riadiť program tak, ako keby smé za sebou stláčali klávesy. Aktuálny stav editora vidíte v Róbert Madaj, Na Hôrky 152/28, 972 31 Ráztočnom riadku. Tu sa nachádzajú Informácie

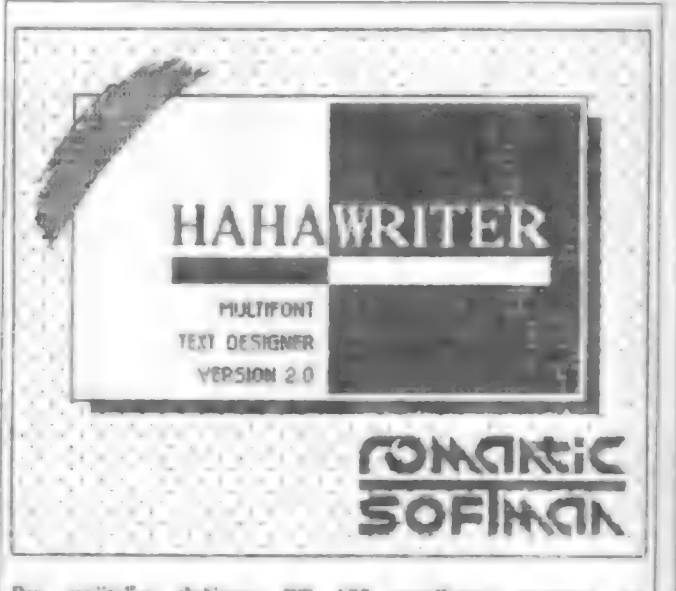

majiteľov ťačiame BT 100 ponúkame program na spracovanie textov s použitím viacerých druhov písma a s možnosťou integrovania obrázkov do textu. Program pracuje metódou WYSIWYG, čo znamená, že na obrazovke je to, čo bude na tlačiarni.

Ku programu dodávame 25 druhov písma a min. 6 obrázkov. Úplná verzia programu 2.00 stojí 100.- Kčs. Verziu bez funkcie pre grafiku dodávame zadarmo. Ku programu dodáme niekolko hotových textov vrátane popisu funkcií programu. Po dokončení nových verzií programu, má každý legálny odberateľ právo na jej bezplatné dodanie. Každý odberateľ dostane zadarmo slovenskú nových verzií programu, má každý legálny oc<br>bezplatné dodanie. Každý odberateľ dostane<br>konverzačnú hru "Bony a klid po slovensky".

Svoje objednávky posielajte na adresu:

<sup>o</sup>tom, na ktorú stranu obrazovky pokračuje text, informácia o móde INSERT, indikácia stlačenia klávesy EXT.MOD, zapnutie CAPS LOCK, nastavenie módu LAYOUT a pozícia kurzora. O nastavení okrajov informuje 3. riadok od spodku.

Módy STYLE, FONT a LAY umožňujú zmenu príslušných riadiacich kódov. V móde GRAPH môžete do textu vkladať obrázky. Mód PRINT vám umožní tlač stránky.

Ako uż bolo spomenuté, HAHAWRITER dokaże pracovať aj s obrázkami. Ileto su v "texte povażované za druhú vrstvu. Ieda v skutočnosti je obrázok nad textom a je priesvitný. Z toho vyplýva, że do volných plôch môżete vkladat t

modifikuje celý text od miesta vloženia až do miesta, kde sa vyskytuje iny kód schopný jeho učinok<br>zrušit. Ak sa v jednom riadku vyskytuje viac kódov LAYOUT, platí len ten, ktorého miesto uloženia bolo<br>bližšie k pravému ok

Pri testoch tohto programu v redakcii som pochopitelne zistil aj niektoré jeho slabe stránky.<br>Hlavne mi vadila jeho pomalost. Vzhladom na to, že program pracuje s klávesnicovým buľrom počítač<br>nastiha a ak si to včas neuved

to be an interest that the problem is to

nepatrný nedostatok je ten, že editor nedokáže pracovat s blokmi. To však chápem, lebo viem, aké sú pamäťové možnosti Spectra. Predpokladám, že aj ostatné nedostatky; ktoré uvádza autor vo svojom manuále k programu pramenia Iba z pamätového obmedzenia. Nepokladám za nutné, aby mal program Integrovaný HELP. Ak Je k nemu dobrý manuál, považujem to za omnoho vyššiu prednosť ako vyšperkovaný HFLP v programe. Avšak tu Je kameň úrazu. Moje predchádzajúce výhrady boli viacmenej detailného charakteru. Za najväžnejší nedoostatok tohoto programu považujem dodávanú dokumentáciu. Autor vychádza z toho, že potenciálny užívateľ má už bohaté skúsenosti s podobnými programami na lných počítačoch. Kto však z tohoročných majitelov Didaktíkov vle čo je to LAYOUT, FONT či STYLE? Málokto vytuší, že 1/0 súvisí s nahrávaním a už vôbec nepochopí, ako nahrať obrázok do textu. Ak by bolí v návode aj príklady a to veľmi konkrétne, tak nepochybujem o tom, že práve tento program má veľkú šancu presadiť sa medzi bežnými (teda aj takými, ktorí poznajú Iba LOAD ") užívateľmi. Jeho veľkou prednostou Je cena, za ktorú ho autor ponúka. Dokonca nižšiu verzlu tohoto programu, ktorá nedokáže pracovať s obrázkami, ponúka ZADARMOM! Skutočne sa domnievam, že by stálo zato celý návod prepracovať s tým, že krok za krokom bude nasledovať popís ako tvorit texty, meniť druhy písma (FONTY), ako nadefinovať stípce a mnoho iných Informácií. Bola by veľká škoda nevyužívať program naplno a tým ho vlastne degradovať na komfortný textový editor.

Program je vhodný pre tých, ktorí vlastnia tlačiareň BT-100 a občas chcú vytvorit nejaký reklamný čl informačný leták s peknou grafikou. Tlež sa dá použiť na tvorbu kratších dokumentov. Kvalita tlače záleží Iba od nastavenia vašej tlačlarne. Ak máte záujem o tento (a nielen tento) program, nezabudnite si ho objednať. Nečakajte nato, až si ho kúpl váš kolega a dá vám ho okopírovať. Ak totiž autori budú patrične honorovaní, netreba mať obavy o kvalitný domáci software. V tomto prípade sa dá s pokojným svedomím zakončit túto recenziu poopraveným príslovím " Za málo peňazí VELA muziky".

P.Albert

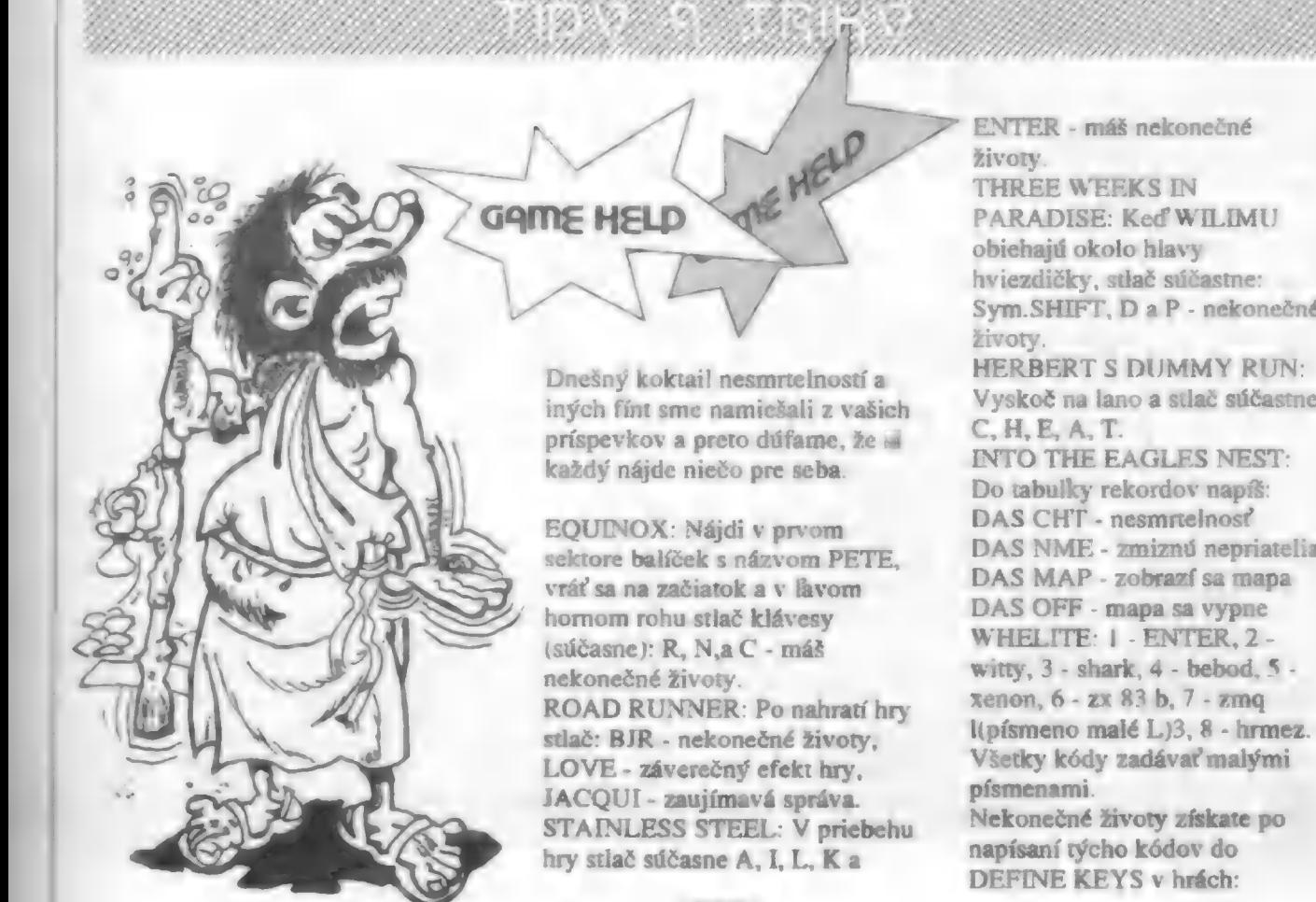

THREE WEEKS IN PARADISE: Keď WILIMU obiehajú okolo hlavy hviezdičky, stlač súčastne: Sym.SHIFT, D a P - nekonečné Vyskoč na lano a stlač súčastne: INTO THE EAGLES NEST: Do tabuľky rekordov napíš: DAS CHT - nesmrtelnosť DAS NME - zmiznú nepriatelia DAS MAP - zobrazí sa mapa DAS OFF - mapa sa vypne WHELITE: | - ENTER, 2 witty,  $3 -$  shark,  $4 -$  bebod,  $5$ xenon, 6 - zx 83 b, 7 - zmag I(písmeno malé L.)3, 8 - hrmez. Všetky kódy zadávať malými vecký kongreser a znajem<br>písmenami.<br>Nekonečné životy získate po .<br>Nekonečné životy získate<br>napísaní týcho kódov do napísaní týcho kódov do<br>DEFINE KEYS v hrách:

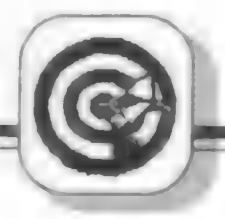

FAN V YN Y YN Y YN Y DE YN Y A

SOLOMONS KEY - EBORP EXOLON - ZORBA JETSTORY - KAREL FIRE - ROB V hre TRASHMAN ako svoje meno uveďte - FUCK ME -. TITANIK 2 má heslo pre spustenie - SUSIE -. BREAKTHRU zvoliť KEMPSTON a držať stále **BREAK.** Vstupné kódy pre druhé časti hier. NAVY MOVES 2 - 63723 MEGANOVA 2 - 26719 MEGANOVA 3 - 16640 SOL NEGRO 2 - 2414520 ARMY MOVES - 27351 **GAME OVER - 18024** STARSTRIKE II zjednodušenie hry - Zapnúť pauzu a napísať "HEAR AND<br>OBEY" potom stlačiť Q - štít, W - palivo, E - laser. WIZARDS LAIR - kódy poschodí sú: CATVE, HAWLO, LIAYR, LYONS, DUNGN, CRYPT, VAULT. STAROUAKE - kódy teleportov: IRAGE, EXIAL., ULTRA, SONIO, TULSA, ALGOL., VEROX, OUAKE, DELTA, AMIGA, ASOIC, KYZIA, AMAHA, RAMIX, OKTUP. BOUNTY BOB STRIKES BACK - kódy pre obtiažnosť: IHB, LTO, IDP, MLB, DW, OAO, PHH, XNR. SENTINEL - kód ďalších kôl: kolo kód 0004 14099537 0010 42346548 0026 88879285 0040 86062226 0061 15524414 0072 09857276 0093 74764690 SKI RANGER. - ďalšia obtiažnosť: MAGIC, PILOT, STOMP, PARIS. WIEV TO A KILL - heslá pre druhé časti hry: ORS21, 00000, HRMOE.

## EXTRA BOLD

EXTRA BOLD: púhym vypustením niekoľkých inštrukcií sa dá z TTALICu (viď. FIFO 7) urobiť rutina, ktorá za pomoci rotácie a inštrukcie OR zvýrazní celý znak. Napriek tomu, že tento efekt nie je nič nové pod slnkom, domnievam sa, že by tento "miniprogram" mohol zaujať svojou dĺžkou.

SADA EQU  $50100$  LCLS LD  $A_n(DE)$ <br>LD H.A ORG 50000 EXBOLD LD DE,SADA-256 LD (23606),DE INC D LD HL.,15616 I LOOP LD A.(HL) **RRCA** OR (HL) LD (DE), A INC HL INC DE LD A.H **CP #40** JR C.I LOOP **RET** 

Pozn. red. Pri použití programov TTALICA a EXBOLD sa vytvorí nová sada znakov v pamäti od adresy SADA. Preto pozor, ak máte v týchto miestach svoje programy alebo ak sem ukazuje register SP môže dôjsť k spadnutiu systému. Pre tých. ktorí by chceli mať súčasne obidve sady v pamäti jeden námet. Stačí zmeniť návestie SADA v jednom s rýchto programov, tak aby sa znaky v památi neprekrývali a potom púhym prepisovaním SYSTÉMOVEJ PREMENNEJ na adrese 23606 môžete meniť druh písma.

# NEW CLEAR<br>SCREEN

NEW CLEAR SCREEN: táto rutina plní obdobnú funkciu ako "Efekt s obrazovkou" na strane 21, FIFA č.2, ale "ide na to inak".

Henryk Paluch

NEW CLEAR SCREEN

Henryk Paluch | ORG 50000 EXTRA BOLD A CLS LD L,0<br>LD DE,#4000 **SRLA** AND H  $LD$   $(DE)$ ,  $A$ ORL LD L.A INC DE  $LD A.D$ CP #58 JR C.L CLS LD A.L OR A JR NZ,A\_CLS **RET** 

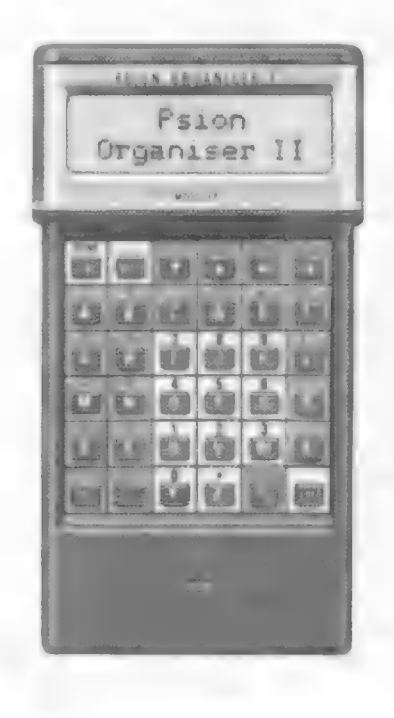

<u>n er svært for en for a for</u> Hardwarová ponuka Mylving 2399. 2999. CIDAKTIK M ACLAREN ROBOTSOK K 6904 1974<br>
Takische Maria (1976)<br>
FAL<br>
iorma tlače : tepelna tlač na teplocitlivý papier<br>
pripojenie dvoch<br>
súčasne dvoch<br>
súčasne druh papiera : termocitlivý papier pre tlačiarne<br>
video výstup:<br>
rola sírky 216 mm<br>
PAL<br>
PAL<br>
RA Osembitový mikropočítač, farba: 8 farieb v sústave<br>kompatibilný s počítačmi PAL kompatibilný s flačmi PAL typu Sinoielr. tlač na teplocitlivý papier Technické parametre: mikroprocesor: Z80 pama( RAM: 48 kB<br>pama( ROM: 16 kB<br>grafika: 256 x 192 bodov<br>text: 32 x 24 znakov ANTHE Myling 3999. 1699. Juning **MANY BILLEDROTILA O BILLET SE 45** MONITOR Monochromatický monitor s uhlopriečkou 32 cm,<br>so zeleným luminofórom,<br>Monitor nezasielame poštou, Objednávky sa Jedná sa o veľkokapacitné Technické parametre:<br>pamäťové médium, ktoré – disk.mechanika: 5.25"<br>umožňuje v porovnaní s – formát. kapacita: 360 kB pamäťové médium, ktoré<br>umožňuje v porovnaní s<br>magnetofónom<br>nahrávanie cca 150 krát<br>rýchlejšie. Vybraný<br>program vyhľadá za cca<br>2-3 sekundy. so zeleným luminofórom.<br>formát. kapacita: 360 kB Monitor nezasielame poštou. Objednávky sa stop: 40 bavujú prostredníctvom zásielkovej služby Ten ychl. nahrávania:<br>počet stôp: 40 bavujú prostredníctvom zásielkovej služby T možné zakúpiť pri osobnej návšteve v redakcií (po<br>predchádzajúcom telefonickom dohovore). napajanje: 220 V/50 Hz **IN BONAVEC** Pokyny k objednávaniu hardware. Ak máte o niečo z<br>našej ponuky zá-<br>ujem, stačí, ak<br>označíte — príslušný [] Áno, záväzne si objednávam počítač DIDAKTIK M V cene 2 999,- Kčs a prosím si ho poslať na dobierku. štvorček na objed-<br>návkovom lístku. Ten<br>potom vystrihnete a v<br>obálke pošlete na<br>našu adresu : FIFO.<br>p.o.box 170, 960 01 Áno, záväzne si objednávam disk.jednotku DIDAKTIK 40<br>v cene 3 999,- Kčs a prosím si ju poslať na dobierku. [] Áno, záväzne si objednávam tlačiareň ROBOTRON K 6304 v cene 2 399,- Kčs a prosím si ju poslať na dobierku. Zvolen. Na základe vašej  $\mathbf{I}$ objednavky vam Ano, záväzne si objednávam monochromatický MONITOR hardware pošleme na | e10 A PNIEZVÍMKO: ie ie čau da ozá dodo AT s ča laso ty o O doblerku.<br>V prípade nejakých<br>problémov sa obra-<br>cajte priamo na našu<br>fonujte na naše tel.<br>číslo. | Objednaný hardware prosím zaslať na adresu : priezvisko komunististo en estas estas datum datum en estas datum en estas datum en estas datum en estas datum | ulica : o ES VO V BE OR O RR Z Barla, telefón : ........nirienenenana  $\qquad \qquad \overline{\qquad \qquad }$  $\frac{1}{2} \left( \frac{1}{2} \right) \left( \frac{1}{2} \right) \left( \frac{1}{2} \right) \left( \frac{1}{2} \right)$ 

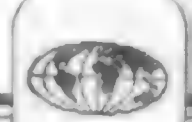

## POKE - a čo s ním?

**TOBIANK** 

Aj vo Fife sa môžete dočítať aké POKE vložiť do určitej hry, aby ste získali nesmrtelnosť alebo nekonečné zdroje nejakej nevyhnutne potrebnej energie. To je síce pekne napísané, ale ako to previesť?

Prvá vec, ktorú musíte urobiť, je zabránenie autoštartu programu. To zabezpečíme pomocou programu HEADEREDIT. To isté sa dá dosiahnuť aj vytvorením falošnej hlavičky. Pokiaľ sa jedná o pomerne slabo zabezpečený program, nájdete tu BASIC a v ňom príkaz RANDOMIZE USR. adresa, alebo podobný. Skúste tento riadok vyeditovať. Ak sa vám to podarí, napíšte POKE pred príkaz RANDOMIZE a odošlite riadok späť.

Príklad:

10 CLEAR 29999: LOAD "" CODE: RANDOMIZE USR 50000

Ak viete, že v tomto programe je získanie nesmrtelnosti POKE 45555,201 : postupujte nasledovne: vyeditujte riadok 10 a upravte:

10 CLEAR 29999: LOAD "" CODE: POKE 45555,201: RANDOMIZE USR 50000.

Po nahraní programu by mala byť už nesmrtelnosť zavedená. Ak je v BASICu viac príkazov RANDOMIZE, zadajte POKE pred posledný. Nie vždy je to pravidlo, ale vo väčšine prípadov to funguje. Takto sa však dá postupovať iba v starších programoch, ktoré sú pomerne slabo zabezpečené. O tom, ako zabezpečiť nesmrtelnosť v novších programoch sa môžete dočítať v časopise FIFO č.1 v článku RANDOMIZE USR. Tu sa musí postupovať individuálne u každej hry. Vo väčšine nových hier nie je možné horeuvedeným spôsobom dosiahnuť požadovaný efekt. Často sa stáva, že po zmene hlavičky sa program zrúti. Ak neovládate aspoň trochu strojový kód, požiadajte o takúto úpravu radšej niekoho, kto má skúseností. Ľahko by sa vám totiž mohlo stať, že sa budete zbytočne trápiť a nič nedosiahnete.

P.A Ibert

 $22$ 

V piatom čísle Fifa sme spolu s objednávkou na nový ročník uverejnili aj podmienky reklamnej hry

**RANGE** 

## FIFO-SHOW,

v ktorej ste mohli vyhrať zaujímavé ceny ako odmenu za získanie predplatiteľov pre náš časopis.

Pravdupovediac, nečakali sme až takú veľkú účasť v tejto súťaži. No opäť ste nám dokázali, že na Fife vám záleží. V tomto čase sú už prví účastníci fifo-show odmenení, máme pripravené ďalšie ceny, ktoré môžu padnúť aj do vašich rúk, stačí si len prečítať propozície na vnútornej strane obálky a zúčastniť sa.

Najčastejšími výhrami boli zatiaľ hodinky a drobné reklamné predmety, no rozdali sme už aj niekoľko tričiek. A tie pritom môžte získať len za desať predplatiteľov! Absolútnym rekordmanom je zatiaľ Ivan Pyskatý z Chlumca, ktorý získal až neuveriteľných 23 abonentov!!!

-].P.-

 $TTL$ 

Štefan Zagora z Trnavy nám poslal ohlas na článok "Tretia ruka pre BT-100" z Fifobanky č.6:

"Vlastním počítač 4 mesiace a tlačiareň o niečo menej, ale tak komplikovane by som papier nevkladal. Používam zložitejší (snáď), ale komfortnejší prípravok.

Podstata spočíva v pripojení zvonkového tlačítka na pripojovací kábel, konkrétne konektor IN. Tlačítko zapojíme medzi kolíky 2 a 6. Ak je tlačiareň pripojená na napájacie napätie, po stlačení tlačítka sa posúva papier (motor papiera je vchode). Tlačítko je možné použiť kedykoľvek (nielen na vkladanie papiera)."

**MILAY PARTICULAR** 

## Schémy, schémy, schémy...

Mnohí čitatelia sa obracajú na redakciu so žiadosťou o poskytnutie schémy nejakého zapojenia. Žiadosti sú rozmanité, od jednoduchého zapojenia joysticku až po schémy disketových radičov. Zistili sme, že niektorí majitelia týchto schém žiadajú za kópiu nehorázne sumy. Nezriedka sa suma pohybuje okolo 500 Kčs. Vieme, že väčšina čitateľov je nižšieho veku a teda nemá odkiaľ zobrať požadovanú sumu. Tým sa vlastne brzdí rozvoj týchto užívateľov. V redakcii sme sa rozhodli, že zavedieme novú službu naším čitateľom. Bude sa jednať o posielanie schém rôznych zariadení podľa požiadavky čitateľov. Avšak ak chceme, aby nám táto služba fungovala, musíme mať zdroj rôznych schém. Chceme vás preto požiadať o pomoc. Ak máte doma schémy, ktoré ste ochotní poskytnúť iným, prosíme vás, pošlite ich do našej redakcie. Urobíme si z nich kvalitné kópie, ktoré budeme potom rozosielať, ak nás niekto o to požiada. Samozrejme originály vám obratom vrátime. Cenu, ktorú zaplatí záujemca za zaslanie schémy určíme len z našich nákladov a poštovného (tento poplatok bude len symbolický v podobe niekolkých korunových známok). Tým by sa mohli dostať veľmi zaujímavé zapojenia za pomerne nízke ceny širokému spektru čitateľov.

Neľutujte preto námahu a pomôžte svojim kolegom. Určite sa vám to vráti mnohonásobne späť v podobe rôznych vylepšení počítača alebo jeho periférií.

Hneď ako získame viacero zaujímavých zapojení, oboznámime vás s nimi vo FIFOBANKE.

P. Albert

Ešte vo Fife 1 sme uverejnili krátky program na zväčšovanie písma. Tento však nešiel na prvej verzii Gamy. K tomuto problému nám M.Kovačík z Bratislavy napísal:

"Nedávno som v príručke počítača objavil dva nasledujúce pouky pre tlačiareň ZX Printer:

POKE 23749,244 a POKE 23750. Po ich použití možno uvedený program použiť a naviac počítač po zadaní LPRINT, LLIST, COPY neostane "visieť" ale vracia sa späť do basicu. Zároveň ich možno použiť pred nahrávaním hier, ktoré používajú výpis hlavičiek smerom na tlačiareň, aby sa neporušil obrázok, alebo hry používajúce toto zväčšovanie písma."

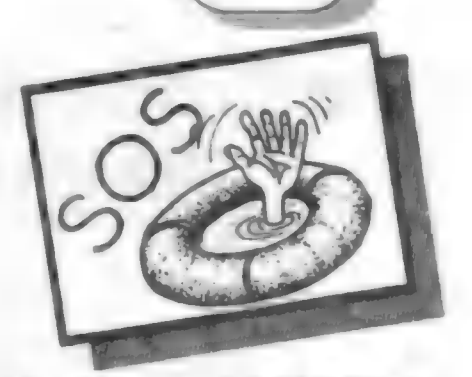

R.Maňas, Litomčňická 862, 418 01 Bílina: potrebuje informácie o disketovej jednotke ED 505.SL/SM 5639.M1, made in Poland, ktorú kúpil v Prahe na Vyšehradskej ulici.

Radoslav Hodničák, SNP 82, 900 84 Báhoň: nemôže zohnať schému interface a zapojenia (prípadne cez UR-4 alebo ZX Inerface 1) tlačiarne Seikosha GP-500 AS k ZXS Delta. Potrebuje aj ovládací program zavádzaný cez Basic,

Jiží Jecha, Krausova 7, 618 00 Brno: vlastní ZX Spectrum upravený podľa Sdčlovací techniky 11/87 na 80 kB. S touto úpravou môže pracovať pod operačným systémom CP/M (3.5"", 720 kB). Rád by sa spojil s užívateľmi, ktorí tiež majú takto upravené Spectrum. Rovnako by sa rád spojil a spolupracoval s tými, ktorí vlastnia plotter XY 4150 (výmena programov a skúseností).

Milan Kafka, Dobkovice 89, 407 03 Dečín: vlastní ZX Spectmm+ spoločne s ZX IF 1 a ZX Microdrive. Pred nedávnom sa však stalo, že mu microdrive prestal fungovať. Chyba je zrejme v IF 1, a preto už dlhšiu dobu zháňa všetku literatúru a schémy zapojenia, ako IF 1, tak aj samotného microdrive. Hlavným problémom je to, že microdrive síce možno spustiť (motor sa rozbehne a prevíja cartridge), ale už sa sám nezastaví, iba klávesou Break. Preto veľmi prosí, či by mu niekto nebol ochotný uvedenú literatúru a schémy predať, požičať alebo nechať prekopírovať, poprípade mu mohol poradiť v čom by mohla byť chyba a ako ju opraviť. Kto by vedel poradiť jednoduchú schému programátora EPROM a poradiť aj s programom k nemu na Didaktik Gama alebo M, nech píše na adresu : Peter Šišovský, Stredná 11, 915 01 Nové Mesto n/V.

Jan Zámečník, Partyzanská 79, 569 92 Bystré u Poličky: zháňa návody na hry BATMAN FETE, TARZAN, NOSFERATU, ASTERIX a AVENGER.

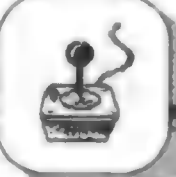

**Services** 

# Veľká kniha poukov

zostavil M.Bejr

ha Po prestávke z dôvodov, ktoré sme<br>uviedlil vo Piře S opäť začíneme zostavil M.Bejr<br>Po prestávke z dôvodov, ktoré sm<br>Uviedli vo Fife 5 opäť začínam<br>Uverejňovať na pokračovanje velik<br>Zblenku poukov, tentoraz so súhlasom k

FAIRLIGHT II<br>POKE 31978,0 - nekonečný počet životov v časti "A Trail<br>of Darknes", platí pre zastavenú verziu programu<br>POKE 32891,24 - počet nesených predmetov prestane byť<br>v časti "A Trail of Darknes" obmedzovaný ich váhou

FOX FIGHT BACK<br>POKE 48071,0

PRED<br>POKE 31171,0 - neubúda energia<br>FREE CLIMBING 2

- po nahratí programu je nutné pre jeho spustenie zadať<br>kód : 3494691

## FREE CLIMBING 3

- po nahratí programu je nutné pre jeho spustenie zadať<br>kód : CLAVIJO

FRIGHTMARE<br>10 REM ZAVÁDZACÍ PROGRAM<br>11 CLEAR 24999 : LOAD "" CODE 24500 : POKE<br>24523,195 : RÁNDOMIZE USR 24500<br>12 POKE 43892,183 : POKE 44013,183 : REM ERRCC

- 
- 4 1 ÝOKÉ 43852,183 : POKE 43976,183 : REM ERRCC 36/C<br>15 RANDOMIZE USR 24526

FRONT LINE<br>POKE 62499,0 - nekonečný počet životov<br>POKE 63400,0 - nekonečná zásoba bômb

FULL THROTTLE POKE 46608,0 : POKE 46609,0 : POKE 46610,0 - umožní beztrestnú zrážku so súperom

FUTURE KNIGHT

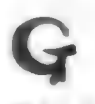

GALACTIC GUNNERS<br>POKE 40004,150 - nekonečný počet životov

GAME OVER - PART 1<br>POKE 32416,0 - nekonečná zásoba granátov<br>POKE 39284,201 - neubúda energia<br>POKE 39344,0 - nekonečný počet životov

GAME OVER - PART 2<br>POKE 32378,0 - nekonečná zásoba granátov<br>POKE 33458,201 - nesmrtelnosť pri šlapoutí na mínu<br>POKE 38644,201 - neubúda energia POKE 38704,0 - sakonočný počet životov<br>- po nahratí programu treba zadať kód : 18024

GARFIELD **POKE 33595.0** 

GHOSTBUSTERS<br>- name : PETER , konto : 10343404 => 42000 \$

GHOSTBUSTERS li POKE 16618,0

GHOST HUNTERS<br>10 REM PODĽA ČASOPISU CRASH 05/87 PRE<br>20 LOAD 30 CODE<br>20 LOAD 30 FOR PE234 TO 23360<br>40 READ A : POKE P.A : NEXT F<br>50 RANDOMIZE USR 23296<br>60 DATA 175,50,214,216,195,69,178

GHOST 'N GOBLINS<br>POKE 39857,135 : POKE 39858,50 : POKE 39859,180 :<br>POKE 39860,191 - nekonečný počet životov pre stretnutie s<br>protivníkom

GLIDER RIDER<br>POKE 34818,0 - zastaví čas<br>POKE 34931,0 - nekonečný počet bômb<br>POKE 374973,0 - neubúda energia<br>POKE 374390 : POKE 37440,0 - objekt nie je chránený<br>streľbou z veže

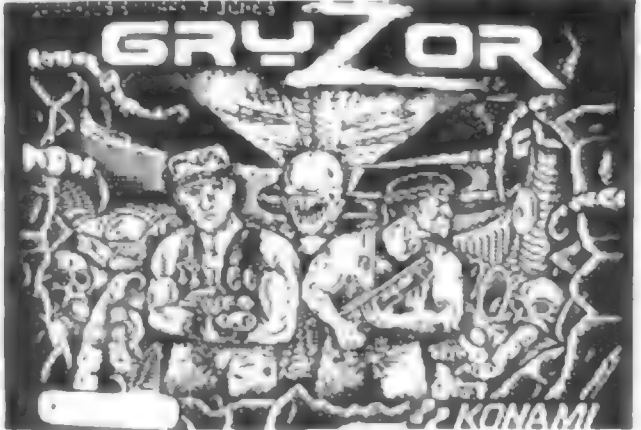

**GO BEAR GO** POKE 33425,183<br>POKE 33538,183

GO TO HELL POKE 622540 - neubúda energia POKE 63275,5 - nesmrtel.

GOODY POKE 47780,0

**GOTHIK**<br>POKE 42110,58<br>POKE 43934,58

**GREAT GURIANOS**<br>POKE 34962,0<br>POKE 34962,183<br>POKE 63601,201

GREEN BERET<br>POKE 41651,167 : POKE 41652.0 : POKE 41653.0 : POKE

- 
- POKE 41651,167 : POKE 41652,0 : POKE 41653,0 : POK<br>46827,167 nekonečný počet životov<br>10 REM PODLA ČASOPISU KOMPUTER, ZAISŤUJE<br>PO DOBU JEDNÉHO ZIVOTA NEKONEČNÚ<br>ZÁSOBU RAKIET PO ZÍSKANÍ RAKETOMETU<br>11 CLEAR 24791 : LOAD "
- 
- 

**IS IS YA** 

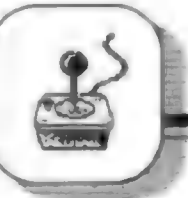

GRYZOR<br>POKE 33015,X - X (MAX.255) = počet životov

- 
- GUN RUNNER<br>
1 REM PLATI PRE ORIGINÁLNU VERZIU<br>
2 POKE 23624,0 : POKE 23693,0 : CLEAR 25317 :<br>
LOAD " CODE DAMPARTED MED. 2000
- 3 POKE 64531,68 : RANDOMIZE USR 64512: POKE
- 65120.12<br>
4 FOR 1=23308 TO 23323 : READ A : POKE I.A :<br>
NEXT I : RANDOMIZE USR 65082<br>
4 DATA175,50,19,192,50,132,190,50,169,<br>
192,50,69,205,195,198,187
- 

**GUN SMOKE** POKE 38647.183 - nekonečný počet životov

### GUTZ

**GUTZ**<br>
0 REM ZAVÁDZACÍ PROGRAM<br>
1 CLEAR 24574 : LOAD "" CODE : RANDOMIZE USR<br>
2 LOAD "" CODE : POKE 23739,244<br>
3 POKE 38763,0 : POKE 38764,0<br>
4 POKE 38807,0 : POKE 38808,0<br>
5 RANDOMIZE USR 24576

### **GYROSCOPE**

**POKE 53887.201** 

**H.A.T.E** POKE 53246,14 - neubúda energia

## **HADES NEBULA** POKE 49883,0 - nekonečný počet životov<br>POKE 61998,0 - nekonečný počet životov

# HALLS OF THE THINGS<br>POKE 32717,0 : POKE 35923, X - X=MAGIC

**HAVOC** 

POKE 25613,0: POKE 25614,0: POKE 25615,0

**HE-MAN POKE 43210.X** 

## **HEAD OVER HEELS**

POKE 3315.0 - po ich získaní sa zachová na vždy zvýšená<br>poklosť pohybu, nesmrteľnosť a zásoba munície (HEAD) i<br>nesmrteľnosť a čiastočne predĺžená dĺžka skoku (HEELS)<br>POKE 42195.0 - nekonečný počet životov<br>POKE 43132.0 - ma skok obom

### **HEARTLAND**

POKE 23563,201 - neubúda energia<br>POKE 41280,0 - zastaví čas

**HEAVY ON THE MAGICK<br>
OREM PODLA CASOPISU KOMPUTER NA ZÍSKANIE<br>
NEKONEČNÉHO POČTU ŽIVOTOV<br>
1 CLEAR 24999 : POKE 23570,16 : LOAD "" CODE<br>
2 LOAD "" CODE : POKE 33130,201 : POKE 33189,201<br>
3 POKE 33240,201 : POKE 40207,24 :** 18434

### **HEIST**

POKE 36106,12

### **HENRY'S HOARD POKE 35614,0**

**HERBERT'S DUMMY RUN** 

POKE 51925,0 -nekonečný počet životov

## **HIGHWAY ENCOUNTER**

POKE 40772,195 : POKE 40773,123 : POKE 40774,157 :<br>POKE 40905,0 - nesmrtelnord

### **HIVE**

POKE 34069.167 : POKE 38601.56

**HOOPER COOPER POKE 28961.0**<br>**POKE 29018.0** 

### **HOPPIN' MAD POKE 41968.0**

HOW TO BE A COMPLETE<br>POKE 34582,62 : POKE 65356,195 - neubúda energia

**HOWARD THE DUCK<br>10 REM PODCA CASOPISU CRASH 05/87<br>20 CLEAR 24575<br>30 LOAD "" CODE<br>40 POKE 65076,91<br>50 ROKE 65076,91<br>60 READ A : POKE F.A : NEXT F<br>70 RANDOMIZE USR 65024<br>80 DATA 175,50,125,223,195,248,192<br>80 DATA 175,50,125** 

# **HUMAN KILLING MACHINE**<br>POKE 40522.0

## **HUMPHREY**

15 MERGE **E 18 MEKONEČNÝ POČET ŽIVOTOV**<br>16 POKE 23797,0<br>30 POKE 31557,0 : POKE 31769,0 **40 RANDOMIZE USR 23800** 

### **HUNDRA**

POKE 40716,0 - nekonečný počet životov (neplatí pre stratu<br>životov za vyčerpanie zásob energie)<br>POKE 41375 - neubúda energia

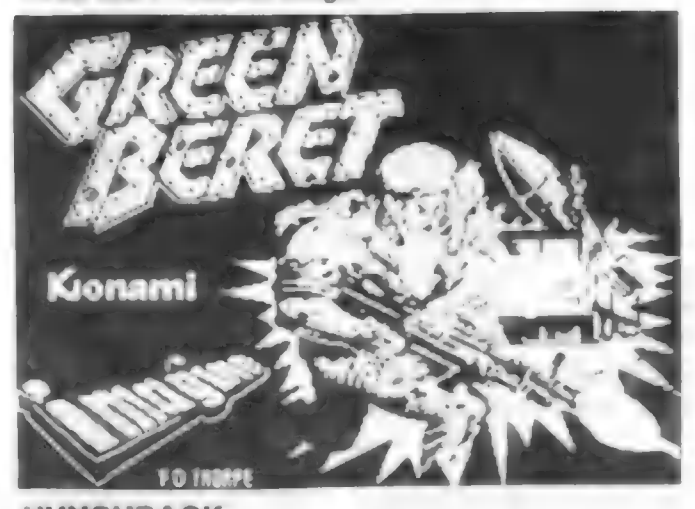

## **HUNCHBACK** POKE 24760,55<br>POKE 24760,x : POKE 26903,s - x=0 až 18 => počet

POKE 26888,0 - nekonečný počet životov

**HYDROFOOL** POKE 25859.201 - neubúda kyslík

## **HYPSYS PART II**

po nahrani programu je nutné pre jeho spustenie zadať kod<br>DROWSSAP

### **HYSTERIA**

POKE 44588,201 - nesmrteľnosť<br>POKE 44623,167 - nesmrteľnosť

- pokr. v nasl. čísle Fifa

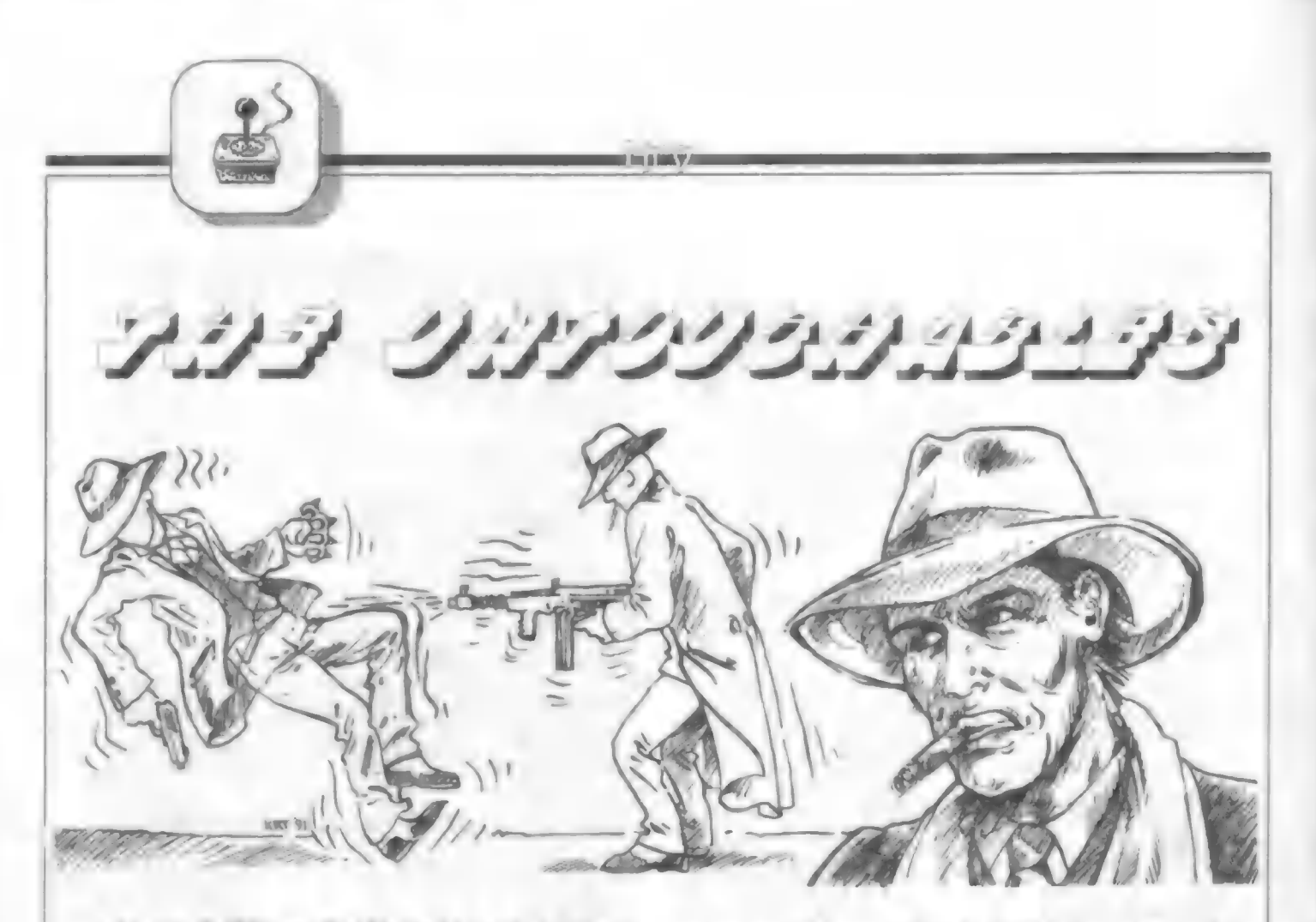

A je tu ďalšia zo špičkových hier firmy<br>
OCEAN.Tentokrát sa tvorcovia<br>
inšpirovali filmom rovnakého mena,<br>
ktorý líči koniec 20-tych rokov v USA,<br>
kedy tam vládol podsvetiu gangster Al<br>
Capone. Vláda proti gangstrom vyslal HRA MATOUCHABLES - nedotknuteľní,<br>
Hra má 6 častí a 5 prihrávaných dielov a<br>
je naozaj perfektne vyrobená a<br>
zaujímavá. Dobre sa hrá a myslím, že<br>
uspokojí milovníkov strielačiek.

pozor, pretože pre zdamé ukončenie musia v hre naostro zostať nažive! I

Prvý diel sa odohráva v starom skladisku. Na , ploche asi 3x8 obrazoviek musíte zviesť ťažký boj s nekonečnými hordami gangstrov. Všimnite si ich postavy - sú svetlé a čierna, občas sa objavia muží v svetlom kabáte až po zem. Všatkých rýchlo likvidujte a hlavne tých čiernych - ostane po nich zdravotnícky balíček alebo husľové puzdro s novou výzbrojou. Všetko ihneď zoberte. TÍ dlhokabátnicí sú veľmi dôležití. Majú u seba usvedčujúce dokumenty (EVIDENCE) a tie musíte za každú cenu dostať. Počítač vám pomáha a šípkou ukazuje smer, kde sa dlhokabátnik nachádza. Ak ho zostrelíte a zoberiete dokument,

V hre máte možnosť hraf štyroch mužov s skupiny. Nessovej niekedy hráte iba rolu jedného, v niektorých dieloch rolu všetkých štyroch mužov, a môžete si ich podľa kondície alebo zranenia prepínať. Sú to NESS, STONE, MALLONE a WALLIS. Na prvých dvoch dávajte

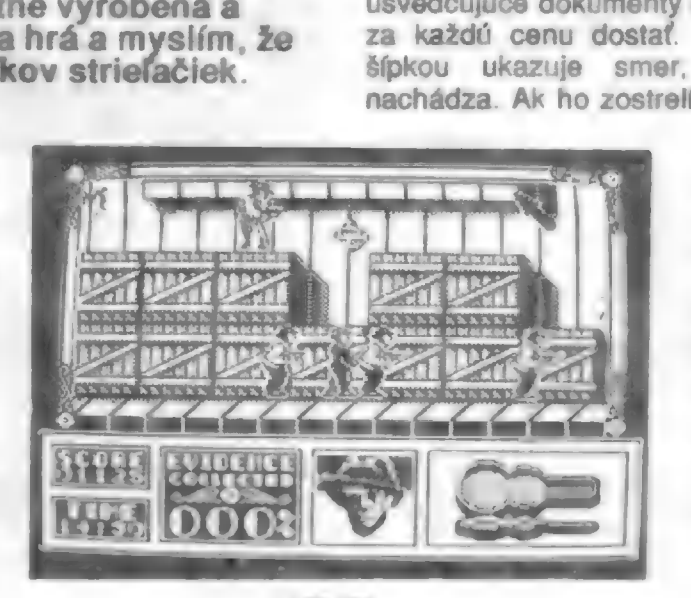

COLLECTED naskočí 10. A vy musíte zostreliť ešte ďalších desiatich kabátnikov a získať 100% dokumentov. K prežitiu vám pomôže stále skákanie po bedniach. Vaše zranenie sa prejavuje zmenou podoby Eliota

Nessa na hlavu Al

Do — r >

dole vám v okienku

EVIDENCE

Capona.

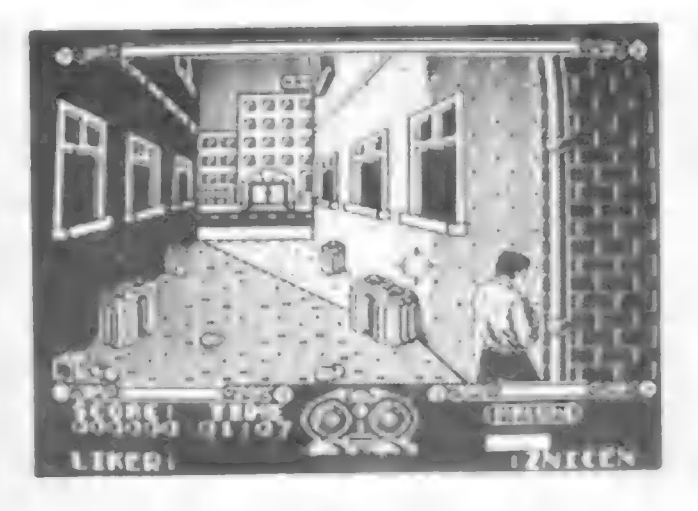

Druhý diel sa odohráva na moste, zatarasenom niekoľkými vozidlami a rozsypaným nákladom. Opäť sa to tu len tak hemží gangstrami... Vašou úlohou je zostreľovať nie osoby ale súdky, za ktoré dostávate prémie vo forme malých fľaštičiek liehoviny (po jednej polovici za súdok). Musíte ich získať 321 Hracia plocha je opäť veľká a vy sa kotúľate po zemi, strieľate na banditov a súdky. Mierenie vám umožňuje akési okienko ako z ďalekohľadu dole na obrazovke, kde vidíte kam mieri vaša puška. Tu je už možnosť meniť členov Nessovej skupiny. Každý má svoj život a energiu. Vždy v rohu dole je meno toho, ktorý bojuje. Ak sa dokotúľate celkom naľavo alebo napravo, uvidíte podobu člena skupiny a tu tiež môžete meniť tohoto muža za iného! Na splnenie úlohy je vymedzený čas. Beží dole na obrazovke.

### 111

Tretí diel hry - je s dvojhlavňovou brokovnicou. Strážite úzku cestu medzi domami vedúcu k stanici, odkiaľ chce jeden s Caponových mužov újsť s dôležitými dokladmi. Opäť tu môžete meniť

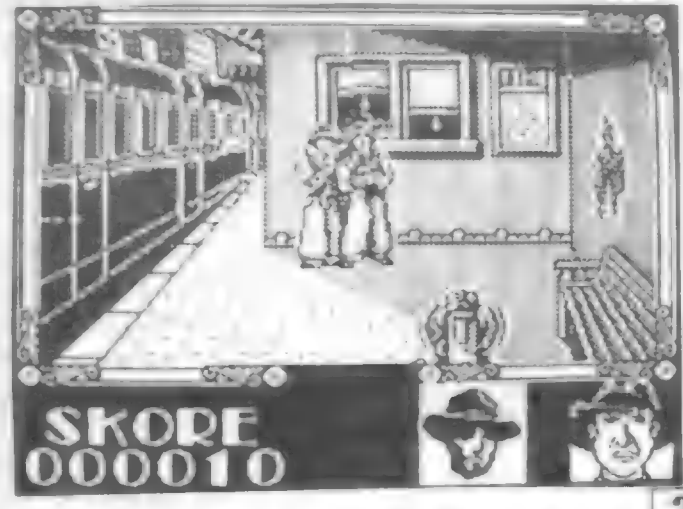

medzi sebou mužov Nessovej skupiny. Vaša úloha? Rýchlo sa vykloniť do uličky, zamieriť na niektorého z banditov, ktorí sa objavujú v oknách a rýchlo dvakrát vystreliť... Potom rýchlo späť za stenu a nabiť brokovnicu! Za každý zásah máte opäť prémiu v podobe fľaše liehoviny. 32 fľaštičiek končí prvú fázu a začína ďalšiu postúpilí ste ďalej do uličky a opakujete súboj, tentokrát už gangstri vybiehajú do uličky a boj bude ťažšíl To sa tuším opakuje až do šiestej fázy. Vydržíte?7??

Štvrtý diel hry sa už odohráva na stanici. Tu došlo k nebezpečnej udalosti kočiarik s dieťaťom sa dal do pohybu a schádza po dlhom schodišti dolu... Dole preto vidíte svoju podobu (energia) i hlavu dieťaťa. Okrem toho, že stále odrážate útoky gangstrov, musíte strážiť kočiarik, aby neodišiel ďaleko a neopustil obrazovku! Dieťa

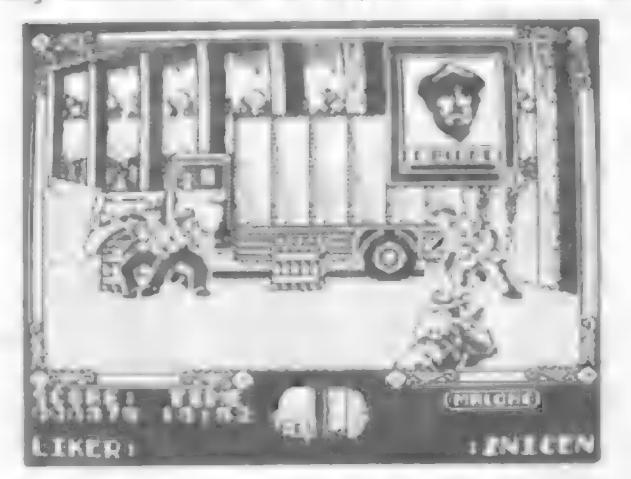

by zahynulo a vy končíte! Preto netlačte kočiarik dopredu! Bandíti sa objavujú stále na rovnakých miestach a v rovnakých počtoch, zapamätajte si to a podľa toho jednajte! Pre obnovenie energie sledujte až sa objaví opäť zdravotný balíček a ihneď ho zoberte.

Piaty diel sa neprihráva a je obsiahnutý v štvrtom dieli. Stojíte na peróne a pred vami drží gangster muža, ktorý ušiel s dokladmi a chce ho zastreliť. V niekolkých okamžikoch musíte presne zamieriť a zneškodniť gangstra. Ak netrafíte, budete svedkom nie príliš príjemnej smrti zajatca... Brrr...

V

Šiesty diel - sme na konci. Ste na streche budovy skrytý za stenou a vašou úlohou je zastreliť gangstra, prebiehajúceho medzi stenami po streche. Ste vyzbrojený šesfranovým koltom. Priebeh hry je obdobný ako tretí diel. Po šiestich

vi

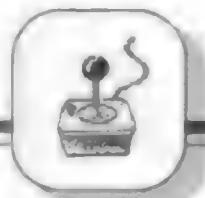

ranách do úkrytu a stlačením fire nabiť znova kolt. Ak sa vám podarí štyri krát postúpiť dopredu, gangster nakoniec preletí okraj strechy a zletí krásne dolu...

No a to je koniec boja. Hra je vynikajúca a myslím, že nebude nikoho, koho by nezaujala a s chuťou si ju nezahral...

Tak do toho a nedajte sa |!

Hra obsahuje fintu, ktorou sa dá prepnúť do testovacieho režimu a nahrať bez hry ďalšie diely, čo isto uvítate, pretože hra je celkom dosť obtiažna a

dá urobiť? Ak počas hry prvého dielu dosiahnete dobré skóre, zapíšte do tabuľky meno HUMPHREY BOGART a stlačte ENTER. Po návrate do menu sa vľavo hore objaví nápis TEST MODE. Potom len behom hry stlačte spolu ©, W, E, (aj viackrát) a budete mať možnosť nahrať ďalší diel hry. Opätovným vložením hesla sa TEST MODE zase vypne  $aid...$ 

 $-D$ .Lukáč -

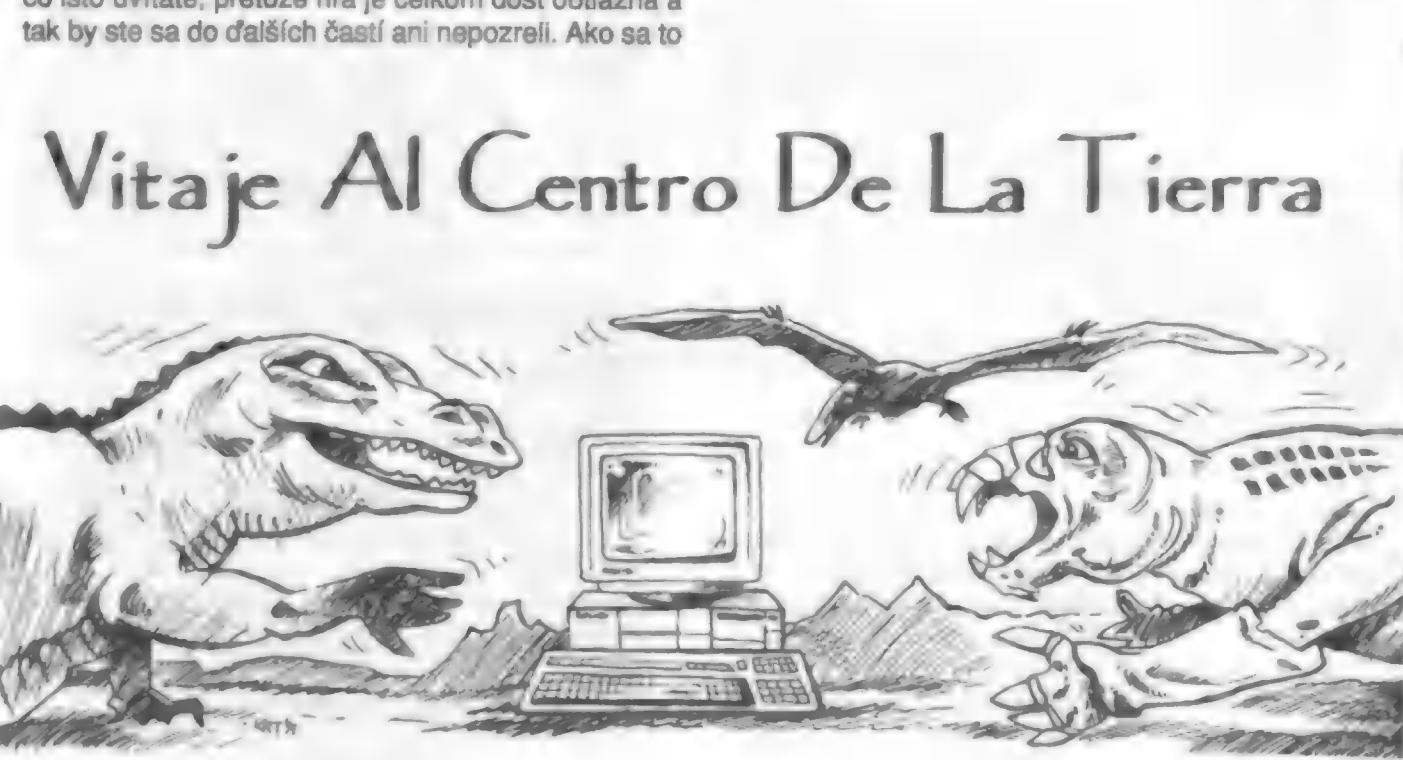

TOPOSOFT, ďalšia zo známych<br>Španielskych firiem, vydala roku 1989<br>túto hru s originálnym námetom a ako<br>je už u nej zvykom, s veľmi kvalitným<br>grafickým spracovaním. Námet si<br>zrejme vypožičali od Julesa Verna -<br>jedná sa toti

Naviac tu programátori pridali zaujímavo animovaný prvý diel hry, kedy sledujeme cestu hlavnej postavy - profesora LINDENBROKA do jeho domu a máme potom za úlohu v časovom limite zložiť mapu ostrova, na ktorého území je vstup do podzemného labyrintu. Táto časť hry plne zodpovedá riešeniu známej hry 15, čo je

zoradenie 15-ich štvorčekov podľa čísel pomocou ich posúvania. Mapu musíte zložiť iba z 12-ich častí, čas vám odmeriavajú presýpacie hodiny. Po vyriešení sa dozviete heslo, ktoré je nutné vložiť po nahratí druhého dielu hry, aby sa spustila...

Vlastná cesta do vnútra zeme potom začína v druhom dieli hry. Váš tím je zložený z dvoch mužov a jednej ženy. Obidvaja muži majú zbraň a môžu strieľať, žena však nie, čo ju činí ďaleko viac zraniteľnou. Vaša cesta začína v ústí jaskyne, vedúcej do hlbín zeme. Dolu zostupujete po zoschnutých šľahúňoch akýchsi prastarých lián. Rozloha jaskyne je obrovská a má asi 220 obrazoviek! Kreslite si preto mapu! Behom hry môžeme prepínať ovládanie jednotlivých postáv, a to tlačítkami 1, 2 a 3. V dolnej časti obrazovky sú vyobrazené ich tváre a nad nimi stípec energie každej postavy. Vľavo je plocha, na ktorej sa

postupne kreslí trasa pochodu, vpravo je fľaša vody a batérie do baterky. Vašim cieľom bude doviesť pokiaľ možno všetkých, alebo najmenej jednu postavu k východu z labyrintu jaskyne. Postava ženy má malú nádej na samostatný priechod, pretože nemá revolver a bez neho sa cez určíté miesta, kde sú nastražené siete obrieho

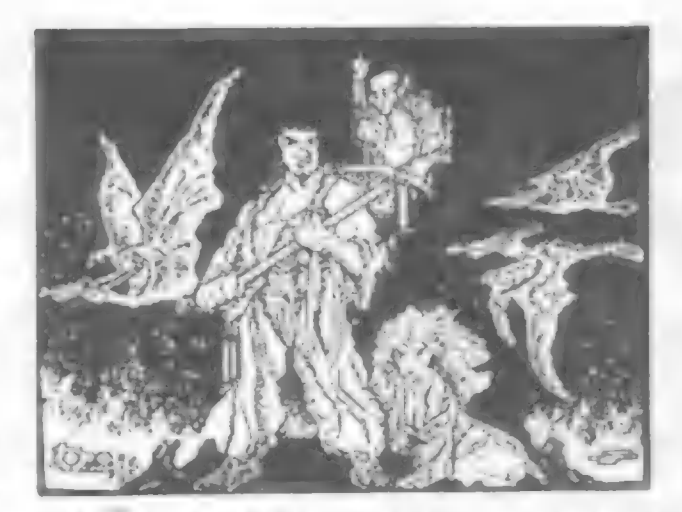

pavúka (ktorého je nutné zastreliť), nedá prejsť. To je ale iba jedno z mála nebezpečí, ktoré tu na vás číhajú...

Lietajú tu jedovaté netopiere, tryskajú gejzíry horúcej vody, občas sa objavujú jedovaté oblaky, kamenné klenby mostov hrozia každú chvílu zrútením a na koniec vašu cestu často ukončia jazierka bublajúcej žeravej lávy... Ale nezúfajte, občas narazíte i na malé jazierka blahodárnej živej vody, ktorá vám vráti a doplní energiu.

a) zároveň so streľbou sa vypína a zapína svetlo lampy

bj) skok na liany najlepšie prevediete súčasným stlačením tlačítok smeru a tlačítok hore, a potom tesne pred lianou, na ktorej sa chcete zachytiť, stlačte smer dolu!

Celou vašou snahou v druhom dieli je zmapovaťjaskyňu, poznamenať si nepriechodné

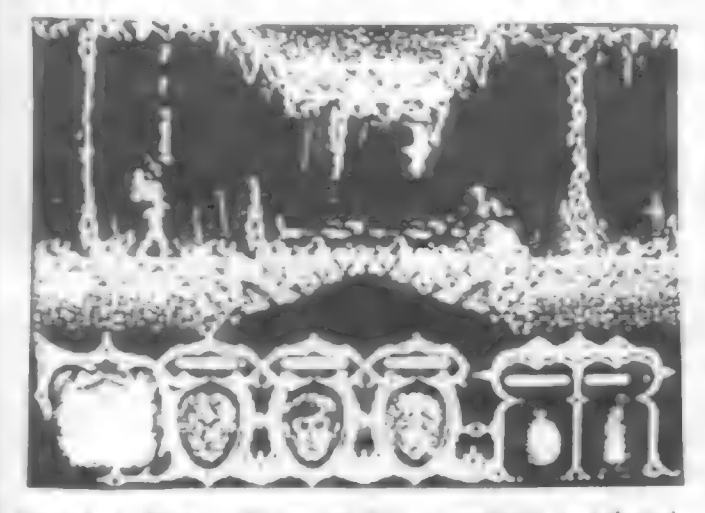

jazerá s lávou, živou vodou, pavúkmi a hľadať trasu von z jaskyne.

Je východov von viac, alebo je len jeden?? To je otázka... Môžete to určiť len vy sami!

Po nájdení východu opäť obdržíte heslo, ktoré závisí na tom, s ktorými a kolkými osobami dôjdete k východu. Potom už nahrajte tretí diel.

Tu sa ocitnete pred tromi východmi s podzamného labyrintu, pričom každý vedie do inej krajiny. Tam sa už preháňajú praveké tigre, jaštery, predvedie sa

brontosaurus i tyranosaurus! Ak zdoláte toto všetko a prejdete i početné bažiny prídete na pláž k pravekému moru, kde hra končí. Vašou zbraňou lietajúcich jašterov. Programátori tu vytvorili i také

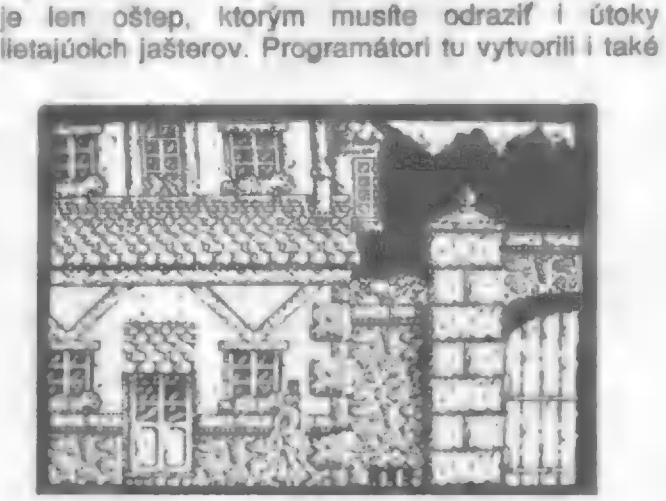

efekty, keď po zabití tyranosaura a jeho páde k zemi sa celá scéna zatrasie.

Druhý a tretí diel má vložené POKE, aby sa hra uľahčila, pretože inak by ste toho veľa nestihli. No a teraz vám ešte prezradím heslá do druhého a tretieho dielu:

2 - diel EVAMARIASEFUE

3 - diel SMITHS, POGUES, SISTER GODFATH, SUGAR C, LOU REED, REM

Prajem vám teda mnoho zdaru v objaviteľskej práci a pôžitok z verne zobrazených jaskýň.

 $-D$ .Lukáč -

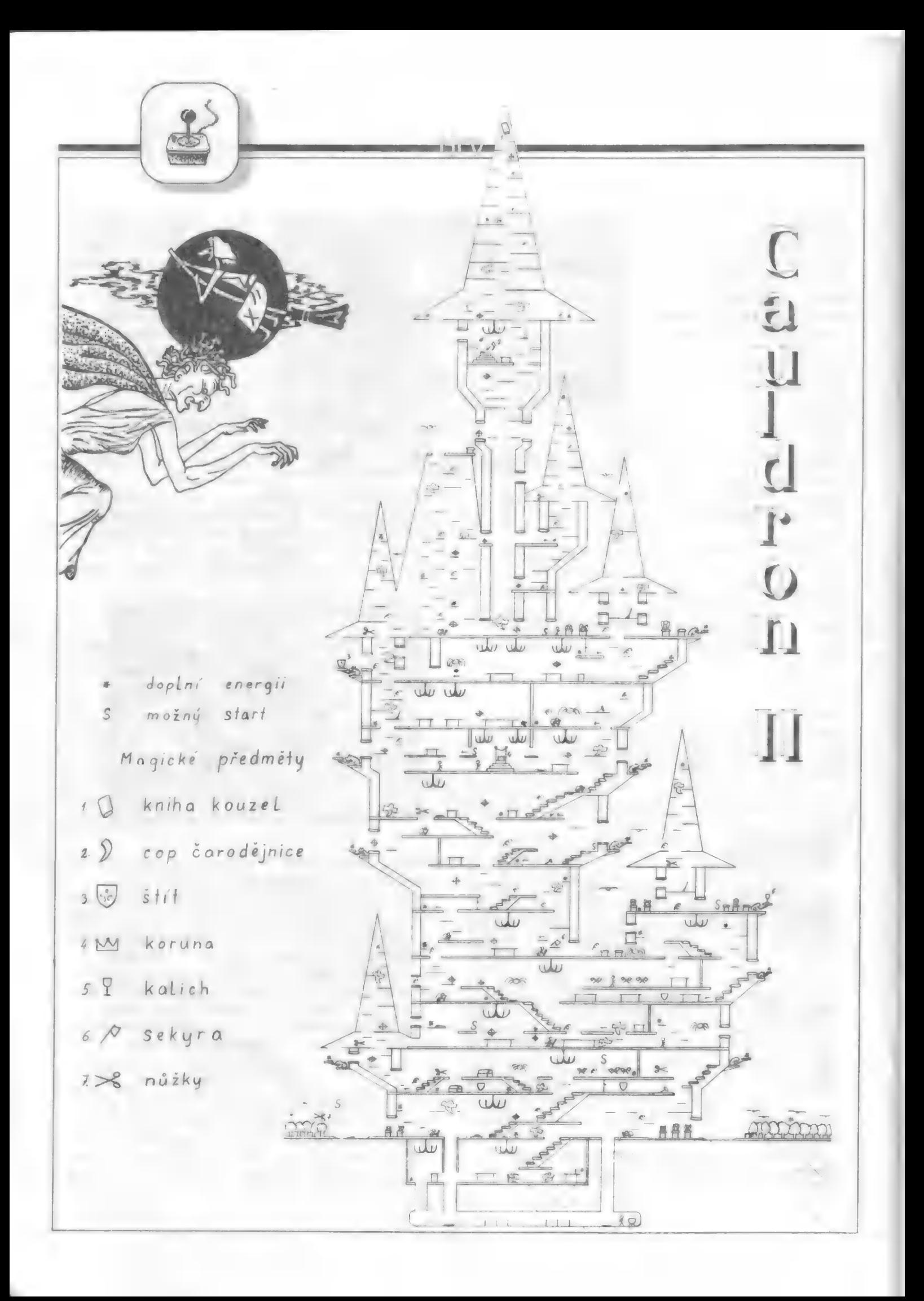

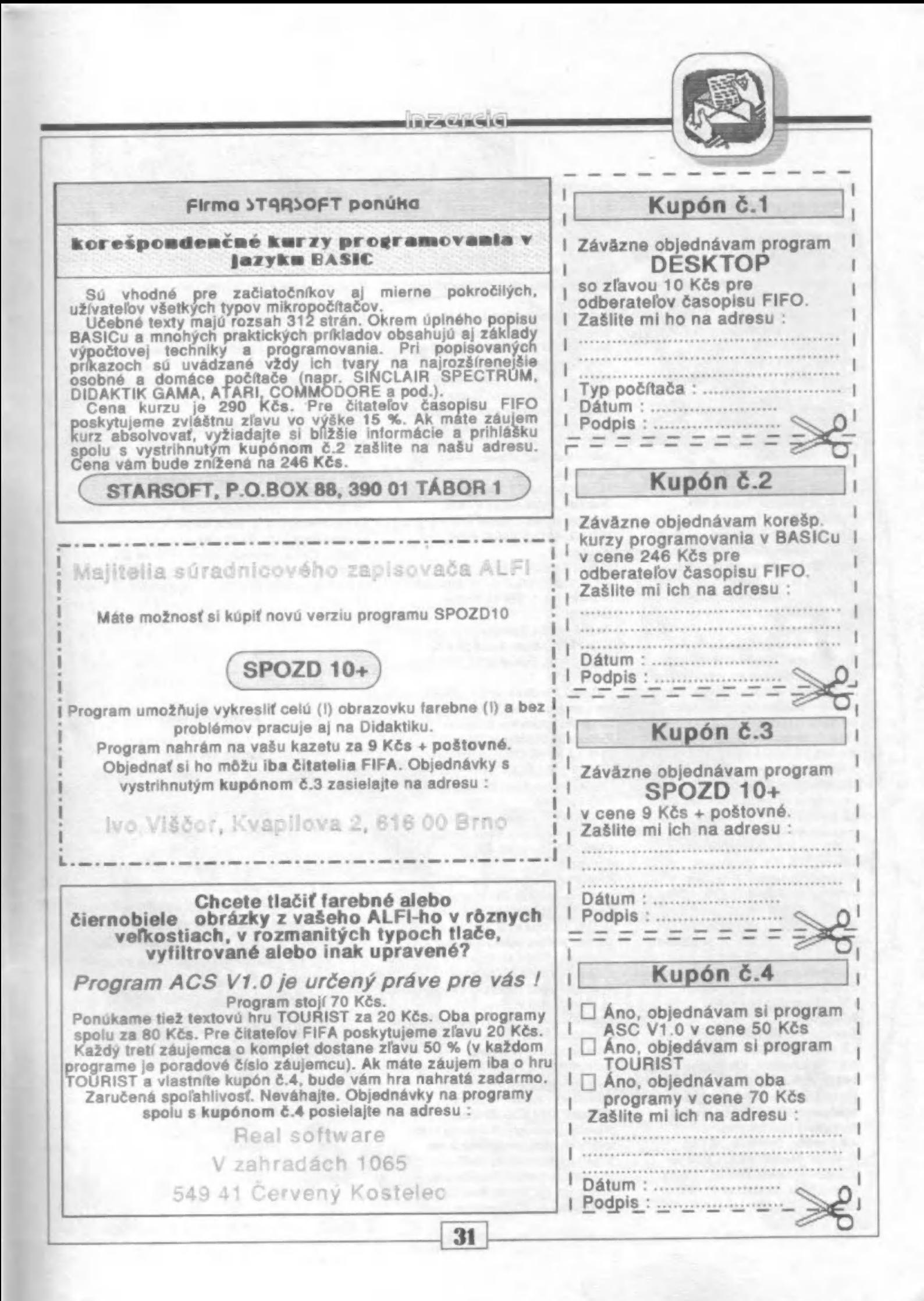

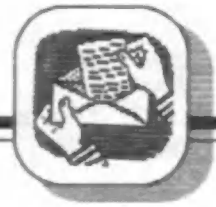

Kúpim textové hry od Františka Fuku, alebo vymením (zoznam za známku), hudobné programy a kompletný výpis všetkých príkazov strojáku na ZX Spectrum + (s popisom ich funkcie, potrebných registrov, účinkov každého príkazu). Pavol lánošík, Stredná 7, 915 01 Predám kvalitné nové hry na ZX Spectrum 88-91. Zoznam za Nové Mesto n.Váhom.

Spectrum 88-91. Zoznam za<br>známku. Platí stále. Zdeněk Sucháček, U Trojáku 4597, 760 05 Zlín.

Predám disketovú mechaniku 5.25" DS,DD-360 kB. Jej cena je 1500 DS,DD-360 KB. Jej cena je 1500<br>Kčs. Zdeněk Sucháček, U Trojáku<br>4597, 760 05 Zlín.

Predám tlačiareň SEIKOSHA GP-50S k ZX Spectrum za 2.500 "Kčs. K.Marcoň, Sadová 933, 76824 Hulín.

Kto má záujem o diskový interface BETA 128 disc? Predbežná cena osadených a oživených dosiek do 2.000,- Kčs, mechanika 5.25"" 360 kB MF-54D Maďarsko ... 1.200,- Kčs, mechanika 5.25" 360 kB TEAC Japan ... 1.,800,- Kčs. V prípade dostatočného záujmu je možné zaistiť výrobu skriniek s napájacím zdrojom pre zabudovanie jednej alebo dvoch mechanik. Zdroj stačí k napájaniu mechaník, radiča, počítača aj periférií (napr.MIREK). Dodáva M-tronic konzorcium, p.o.box 11, 76824 Hulín. p.o.box 11, 76824 Hulín.<br>Kúpim programy a manuály Kúpim programy a manuál<br>pracujúce pod CPM alebo pracujúce pod CPM alebo<br>samostatné vo verzii Spectrum 272 kB podľa LAMAČA. Kúpim<br>certridge do Microdrive a LEC ROM. Ing.Miroslav W urschner, Husova 526, 906 13 Brezová. Kúpim príp. vymením kvalitný software pre Beta disc alebo CP/M (úprava podľa ST 11/87) na ZX Spectrum 80 kB. Róbert Barát, Streďanská 1790, 955 01 Topoľčaný. Predám manuály k hrám a užívateľským programom, 500 POKE za jednotnú cenu 30 Kčs. Miloš Menc, p.o.box 10/A, 570 01 Litomyšl.

Kúpim IO ULA do ZX Spectra 128 kB + ZA (8809 KK - AMSTRAD 40077). S.Perkner, Ktejpského 1510, 149 00 Praha 4.

Predám súradnicový zapisovač ALFI s programami, literatúrou (česky) Počítačové hry, ZX-Floppy, ART-studio, Omnicalc, M-file, D-writer, Manuál k ZX, CP/M pre ZX, druhy Basicu, Prolog, C-jazyk. Daniel Bača, Šmeralova 21, 080 01 Prešov.

**REPORCIC** 

Predám alebo vymením najnovšie hry + nekonečné životy a podrobný hry + nekonečné životy a podrobný<br>návod k hre. Zoznam pošlem zdarma. Všetko rýchle a kvalitne. Lacnejšie ako inde. Jozef Rončkevič ml., Švermova 3, 060 01 Kežmarok, tel. 0968/2436 ad 19.30, cez víkend od rána.

Predám kazetopáskovú pamäť s dačiarňou SP 210T + ovládač a tlačiantou SP 210T + ovládač a<br>prepoj.kábel pre Didaktik Gama za 3200 Kčs. Karel Sussenbeck, Panenská 9, 675 31 p.Jemnice. Kto je ochotný nahrať "Gama RAM disk", kto poskytne stručný výpis<br>alebo kópiu manuálu "Gama RAM disk" a MEGA BASIC". Dohoda. Josef Nechvátal, Okružní 1442, 688 01 Uherský Brod.

Predám hry na ZX Spectrum, Didaktik. Jedna hra za 4,- Kčs. Zoznam zašlem zdarma. Jiží Mikulík, 691 08 Bočetice 193, okr. Bfeclav.

Kúpim 1O : AY-3-8910, UCY 74L.502, MH 74L.S00. Jiží Janoušek, Fr.Stránecké 1, 594 01 Veľké Mezifičí.

Predám na ZX Spectrum +3 manuály dBase II v češtine. Kus á 50 Kčs. Aleš Soldán, Zeleného 75, 616 00 Bmo. Aleš Soldán, Zeleného 75, 616 00<br>Brno.<br>Výhodne ponúkam akčné, textové

hry i programy na ZX Spectrum a Didaktik. Odpoviem každému Zoznam za známku (ROBOCOP, THE LAST NINIA 2, INDIANA JONES 3, RAMBO 3, RENEGADE 1,2,3). Jan Daubner, Kamenice 15, 25168 p.Štiřín.

Kúpim hry uvedené v rebríčku HOT 15. Cenu navrhnite. Peter Šonkol, Kláry Zetkinovej 28, 851 04 Bratislava.

Kúpim hry z roku 1990 a 1991. Do ceny 5 h. za 1 kB. Hry hlavne od firiem OCEAN, IMAGINE, US GOLD, ULTIMATE, ELITE. Za zoznam pošlem známku. Rudolf Matoušek, 67503 Budišov 31. Matoušek, 67503 Budišov 31.<br>Potrebujete software na ZX Spectrum alebo Didaktik? Obráťte sa na adresu : Igor Habán, na adresu : Igor Habán,<br>Pongrácovská 6, 031 01 Liptovský Mikuláš. Rýchlo, lacno, kvalitne. Zoznam zašlem každému. Predám manuál ku hre Dambusters (príp. aj hru - vojenský letecký simulátor) + zapisovač Alfi na símulátor) + zapisovač Alfi na<br>súčiastky (250 Kčs). Zháňam súčiastky (250 Kčs). Zháňam<br>manuály (podrobné) k dobrým hrám<br>(odkúpim napr. pre Indiana Jones 1.dieľ) + kúpim hry z rebríčka HOT 15 (príp. vymením). Petr Smolík, Rohoznice 13, 533 44 Staré Ždánice. Predám hry na ZX Spectrum - cena

za 1 kB 20 hal. Firma PEMIKO dodá tieto hry : NAVY MOVES 1,2, DRILLER, DARK SIDE, DIZZY 2, YETTI, CAPITAIN BLOOD, TETRIS 2 a ďalšie vynikajúce hry. Pri zakúpení viac hier bude poskytnutá zľava. Informácie a predaj na adrese : Josef Soukal, Obora 104, 679 74 Olešnice na Mor. Zháňate nové hry (RUNNING MAN, JAWS, INDIANA JONES 3) alebo staršie hity (GREEN BERET, GREAT ESCAPE). To všetko a mnoho ďalších vecí (návody, užívateľské programy, POKE) zoženiete u firmy ADEPTSOFT na adrese J.Špalek, Podzimní 39, 466 02 Jablonec n.N. Zoznamy za 1 Kčs známku. Rýchlo, kvalitne, lacno (pri odbere väčšieho počtu programov zľava) na vami zaslané kazety nahrá ADEPTSOFT

Chcete sa naučiť anglicky? Umožní vám to program ANGLIČTINA. Zrozumiteľnosť, obrázky, vhodné pre deti. Cena 10,- Kčs + poštovné. Neváhajte, pošlite si kazetu na adresu : J.Špalek, Podzimní 39, 466 02 Joblonec n.N.

Predám alebo vymením najnovšie hry na ZX Spectrum 48 kB. Zoznam za známku. Radek Špilka, Na spravedlnosti 2976, 580 01 Havl.Brod. Predám, kúpim, vymením textové hry pre ZX Spectrum, Didaktik. V slovenskom, českom alebo anglickom jazyku. Erik Saller, Moyzesova 13, 934 01

Levice.

### Impressum

FIFO - First In First Cut - Didaktik a Slncialr magazín

Redakčná rada: RNDr. Jozef Paučo, Pavel Albert, Cndrej Lupták Externí spolupracovníci: J. Drexler, C.,M. %£ E.Gemr ot, P. Lukáč, \$.melicher čík, O.Mihula Nevyžiadané príspevky sa nevracajú. Za správnosť a pôvodnosť príspevku ručí autor. Vydávanie povolené MK RČ SK

CMT-73. Podávanie novinových zásielok povolené SsRS E.Bystrica č.J. 2823/90-P zo dňa 16.3.1990.

> Adresa redakcie: FHFC p.o.box 170 360 01 Zvolen

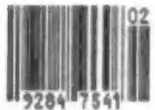

Tlač: TeLeM, š. p., Lipt. Mikuláš

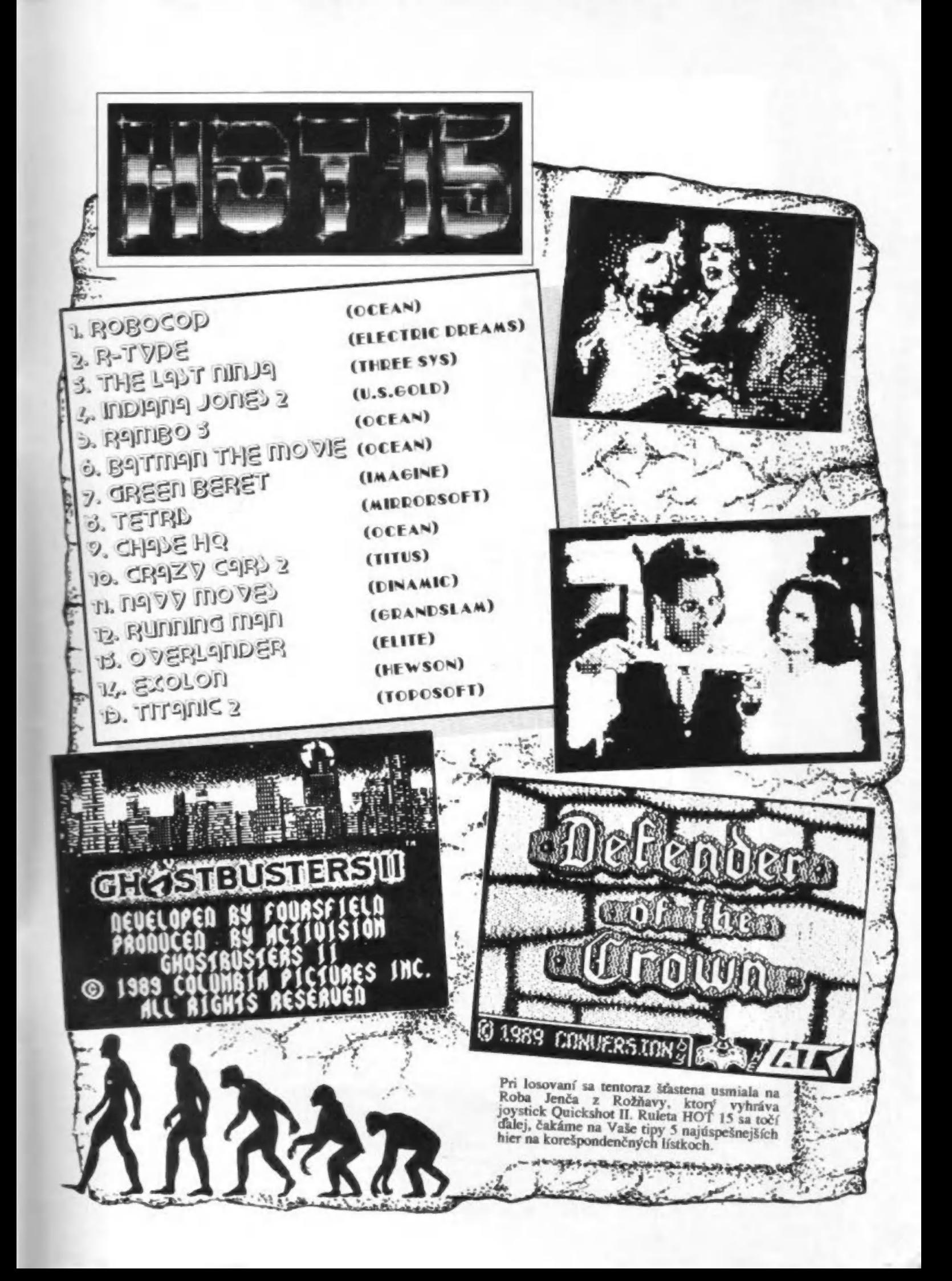

PORT PAYÉ ADDESÁT: 1150<br>bpx 170<br>960 017 7701811 NELÁMAŤ! đ